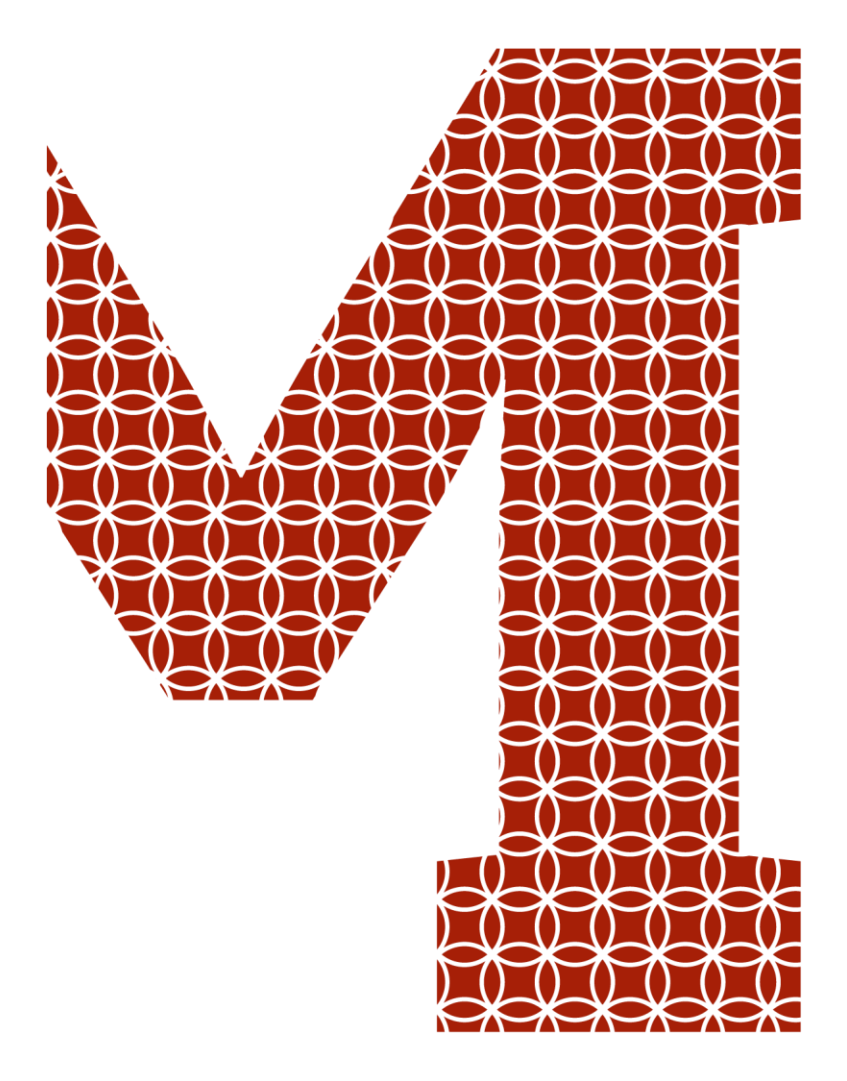

Osaamista ja oivallusta tulevaisuuden tekemiseen

Samu Salonen

# Työmaan tuotannonohjauksen tehostaminen visuaalisin keinoin

Metropolia Ammattikorkeakoulu Insinööri (AMK) Rakennustekniikka Insinöörityö 10.4.2019

Metropolia

metropolia.fi

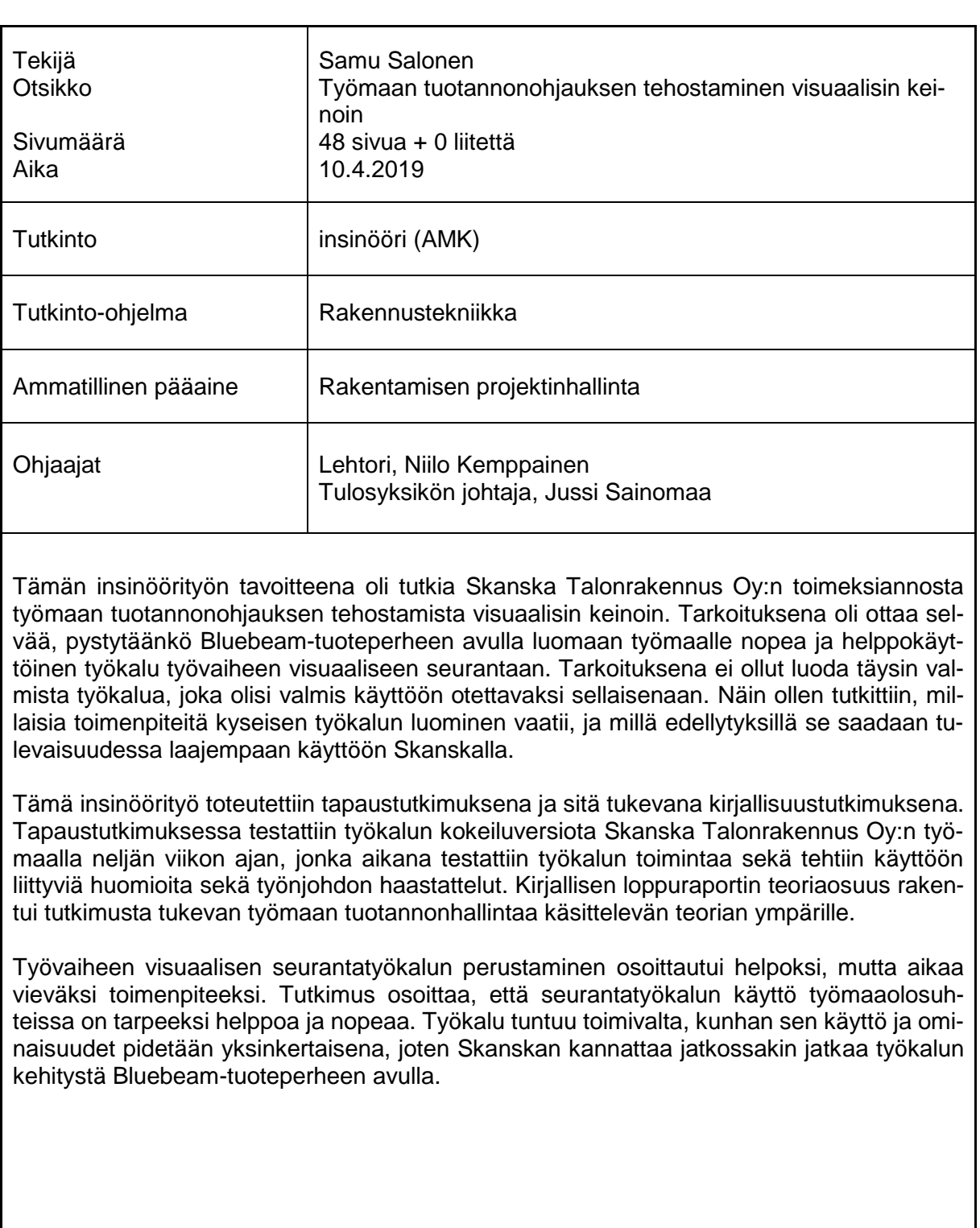

Avainsanat | Bluebeam Revu, tuotannonhallinta, tuotannonohjaus

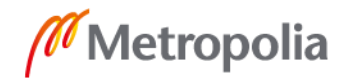

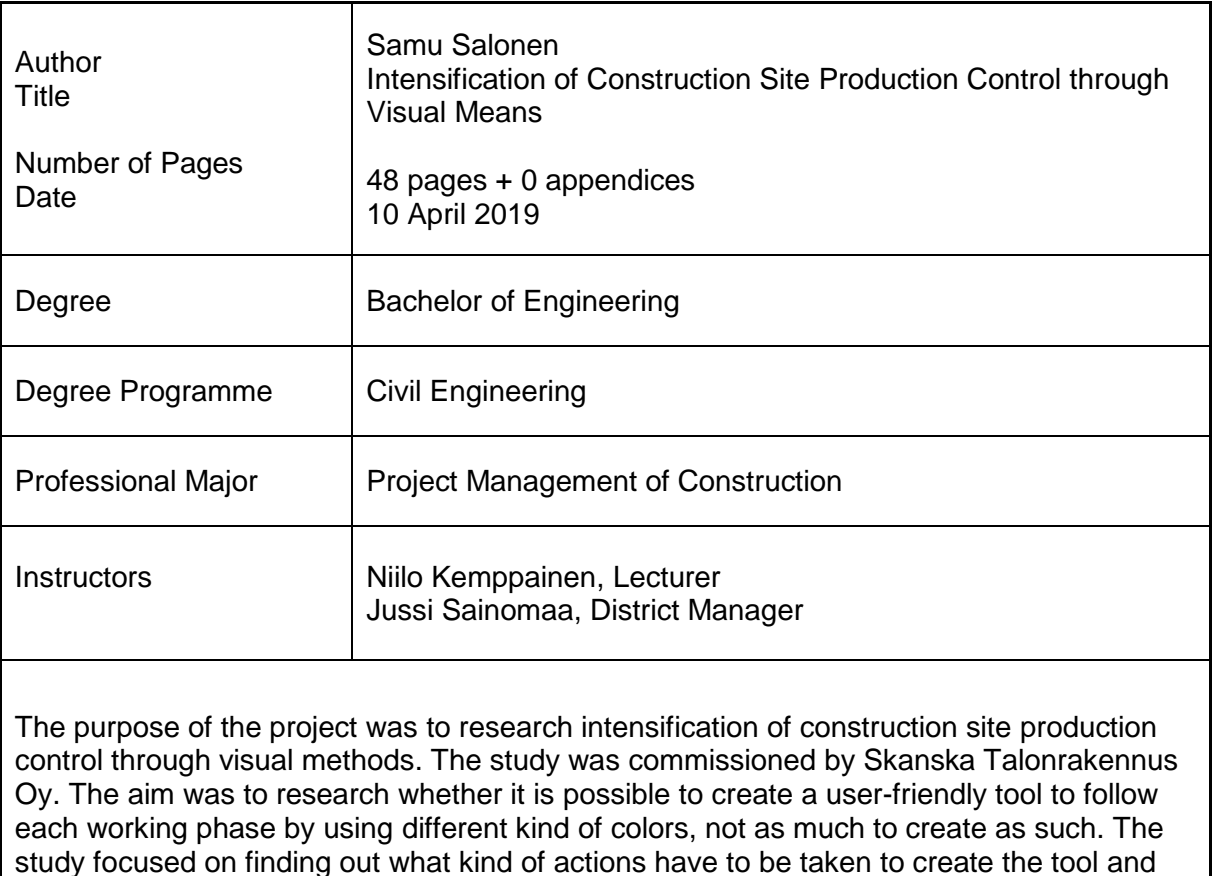

The graduate study was executed as a case study with literary research. In the case study the tool was tested at Skanska`s construction site for four weeks. During that time, significant amount of notes and experiences were collected and several interviews were made. The theory part of the study is built around the production management.

what actions need to be taken before its further use at Skanska.

The creation of the visual follow-up tool turned out to be quite simple but it took lots of time. The results of the research indicate that the created tool is also very user-friendly. The tool is functional but its usage should be kept simple also in the future. Overall, Skanska could invest more in this useful tool in the near future.

Keywords **Bluebeam Revu, production management, production control** 

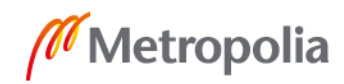

# **Sisällys**

# Lyhenteet

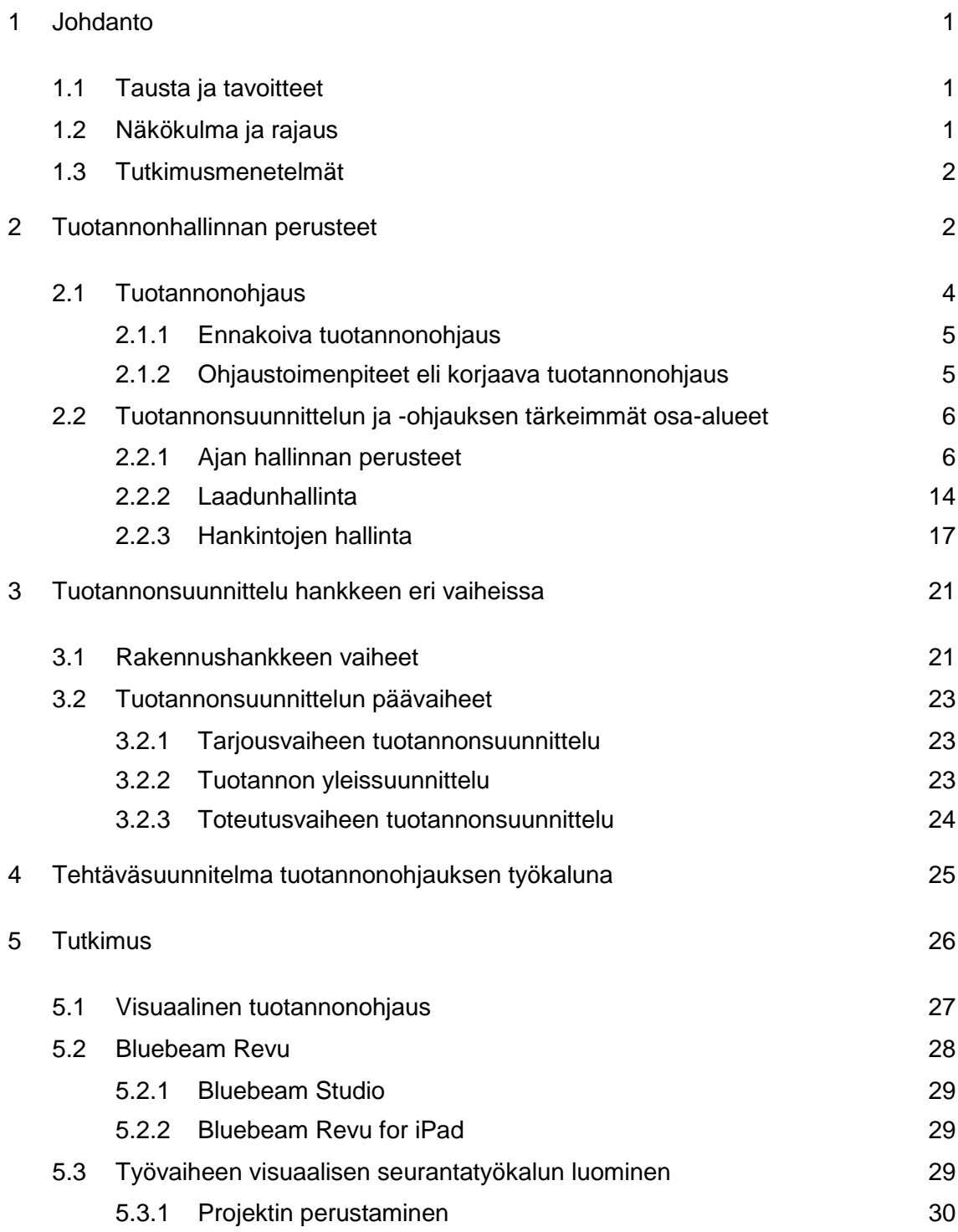

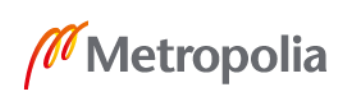

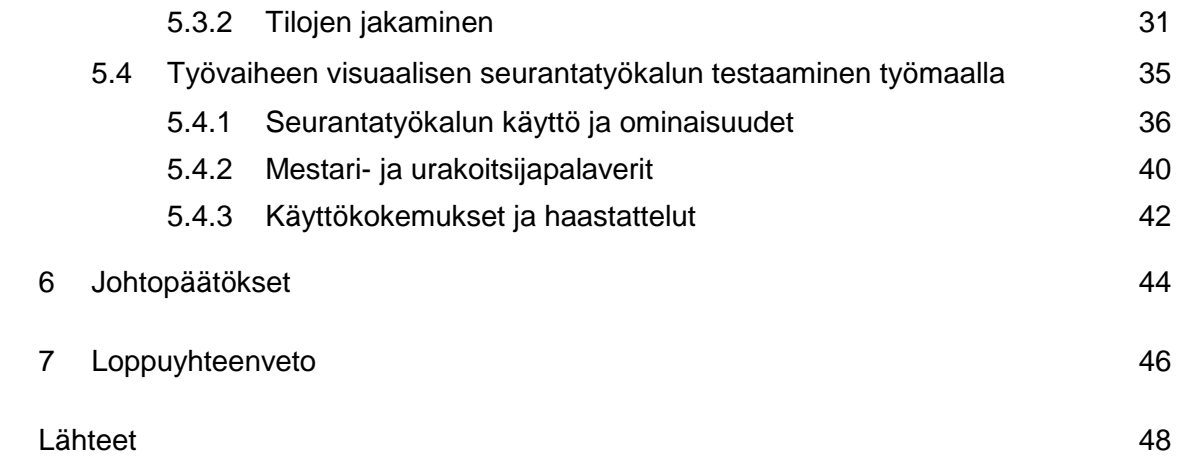

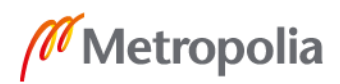

# **Lyhenteet**

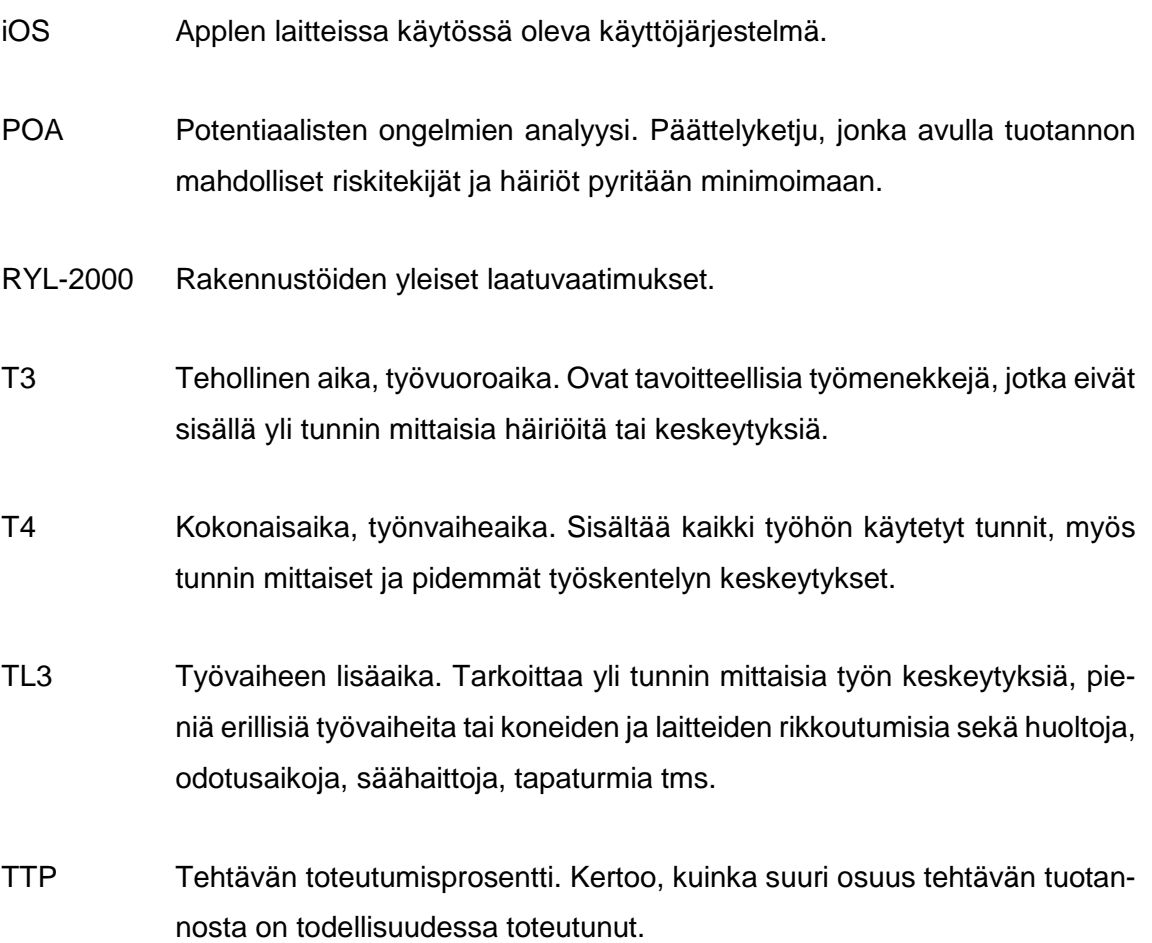

# <span id="page-6-0"></span>**1 Johdanto**

Tämän insinöörityön aiheena on tarkastella työmaan tuotannonohjauksen tehostamista visuaalisin keinoin Skanska Talonrakennus Oy:ssä[. Skanska-konserni toimii valituilla ko](https://www.skanska.fi/tietoa-skanskasta/skanska-suomessa/skanska-lyhyesti/)[timarkkina-alueilla Euroopassa ja Yhdysvalloissa. Skanskan toiminta Suomessa kattaa](https://www.skanska.fi/tietoa-skanskasta/skanska-suomessa/skanska-lyhyesti/)  [rakentamispalvelut, asuntojen ja toimitilojen projektikehityksen sekä elinkaarihankkeet.](https://www.skanska.fi/tietoa-skanskasta/skanska-suomessa/skanska-lyhyesti/) 

# <span id="page-6-1"></span>1.1 Tausta ja tavoitteet

Skanskalla on todettu tarve kehittää visuaalinen työkalu työvaiheiden valmiusasteen toteamiseksi, koska aikaisemmat mittarit ja toimintatavat on todettu olevan liian epätarkalla tasolla. Näin ollen tämä insinöörityö selvittää, pystytäänkö työmaan tuotannonohjausta tehostamaan Bluebeam-tuoteperheen avulla. Lopputuloksena syntyy raportti, jonka tavoitteena on selventää Skanskalle, kannattaako työvaiheiden valmiusasteen seurantaa kehittää kyseisen tuoteperheen avulla, eli olisiko Bluebeamilla mahdollista luoda työkalu, jolla työvaiheen valmiusasteen seurantaa voitaisiin Skanskan työmailla toteuttaa tulevaisuudessa mahdollisimman yksinkertaisella ja nopealla tavalla visuaalisia keinoja hyödyntäen. Insinöörityön teoriaosuus puolestaan käsittelee tuotannonhallinnan osa-alueisiin liittyvää teoriaa, jonka pääpaino on nimenomaan työmaan tuotantoon liittyvässä teoriassa.

#### <span id="page-6-2"></span>1.2 Näkökulma ja rajaus

Insinöörityön tarkoituksena ei ole luoda työvaiheen seurantaa helpottavaa työkalua, joka olisi täysin valmis käyttöön otettavaksi sellaisenaan. Näin ollen työ rajataan tutkimaan edellytyksiä edellä mainitun työkalun kehittämiselle ja sitä kautta myöhemmässä vaiheessa laajemmalle käytölle. Työvaiheen visuaalisen seurannan tehostaminen on Skanskalla vasta alkutekijöissään, joten tässä insinöörityössä edellytyksiä työkalun kehittämiselle tutkitaan ja etsitään KOy Rantatien Loikan työmaan meneillään olevia työvaiheita hyödyntäen. Tämä työ ei ota kantaa työvaiheiden aikatauluasioihin visuaalisen seurannan yhteydessä.

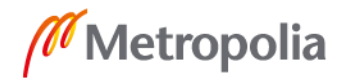

#### <span id="page-7-0"></span>1.3 Tutkimusmenetelmät

Insinöörityö toteutetaan tapaustutkimuksena, joka rakentuu sitä tukevan kirjallisuustutkimuksen ympärille. Työmaan tuotannonseurannan visuaaliseen tehostamiseen liittyvä esitutkimus tehdään työmaalla, joten sen pohjalta saadaan varsinainen tutkimustulos sekä mahdolliset työvaiheen tuotannon tehostamiseen liittyvät parannusehdotukset. Tutkimuksessa haastatellaan KOy Rantatien Loikan työnjohtoa Bluebeamin pohjalle luotavaan työvaiheen seurantatyökaluun liittyen, jolloin työnjohdon näkökulma saadaan tuotua osaksi tutkimustulosta.

#### <span id="page-7-1"></span>**2 Tuotannonhallinnan perusteet**

Urakkasopimukseen on kirjattu rakennushanketta koskevat ajalliset, laadulliset ja taloudelliset tavoitteet sekä vaatimukset. Tuotannonhallinnan tehtävänä on varmistaa hankkeen läpivienti niin, että urakkasopimuksen mukainen lopputuote saadaan toteutettua tavoitteiden ja vaatimusten mukaisesti. Näin ollen tuotannonhallinnan tarkoituksena on ennakkoon suunnitella keinot, joilla tavoitteet ja vaatimukset saavutetaan sekä eliminoida riskit tuotannon kulkua häiritseville poikkeamille. Lisäksi järkevän tuotannonhallinnan avulla voidaan käyttää koneita, materiaaleja sekä työtä mahdollisimman tehokkaasti ja taloudellisesti. [1, s. 7.]

Tuotannonhallinta koostuu valvonnasta, suunnittelusta sekä ohjauksesta, joista jokainen kytkeytyy suoraan tai epäsuorasti toisiinsa. Jos tehtävää ei kyetä valvomaan, sitä ei kannata ohjata, jonka myötä tehtävän suunnittelu ei myöskään kannata. Tuotannonhallinnan koko perusta on hankkeelle huolellisesti laaditut suunnitelmat, joiden etenemisestä suhteessa tavoitteisiin ja vaatimuksiin ollaan jatkuvasti perillä. [1, s. 7.]

Tuotannonsuunnittelun tehtävänä on määrittää lähestyvän hankkeen tulevaisuus kertomalla mahdollisimman tarkkaan mitä tullaan tekemään, ja mitä toimenpiteitä se edellyttää. Näin ollen tuotannonsuunnittelu valmistelee tulevia hanketta koskevia päätöksiä. Valvonnan tehtävänä on seurata toteutunutta tuotantoa ja verrata sitä suunnitelmiin. Tärkeitä valvonnan toimenpiteitä ovat myös jatkuva dokumentointi sekä raportointi, jonka seurauksena voidaan ruveta mahdollisiin ohjaustoimenpiteisiin. [1, s. 7.]

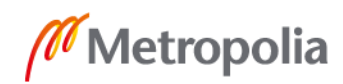

Tuotannonsuunnittelu voidaan jakaa koko hanketta koskeviin suunnitelmiin sekä yksittäistä työvaihetta koskeviin suunnitelmiin. Koko hanketta koskevien suunnitelmien tehtävänä on toteuttaa hanke urakkasopimuksessa asetettujen ehtojen mukaisesti mahdollisimman taloudellisesti, koska urakoitsijan kannalta kaikkein tärkein tavoite on toteuttaa hanke kustannusarvion mukaisesti, jolloin mahdollisuus maksimaalisen tuloksen tekemiseen on olemassa. Yksittäistä työvaihetta koskevien suunnitelmien eli pääasiassa tehtäväsuunnitelmien tehtävänä on varmistaa aloitusedellytykset sekä työn suoritus, joiden ohjausvastuu on annettu osakokonaisuuksista vastaaville henkilöille. [1, s. 9.]

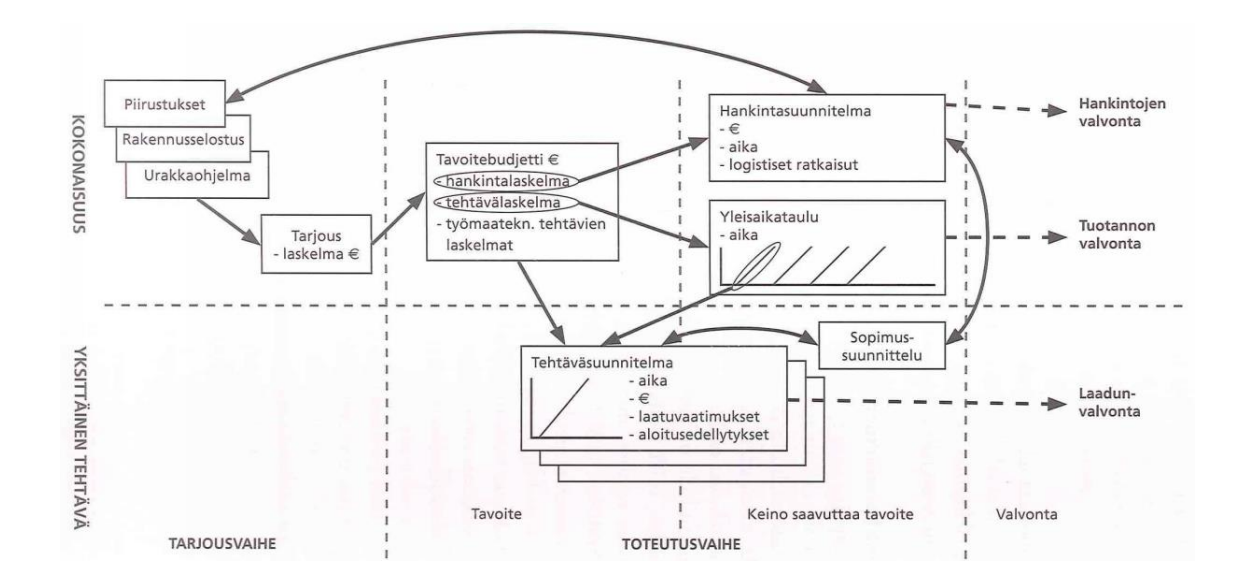

Kuva 1. Tuotannonohjausjärjestelmän periaate [1, s. 8].

Hankkeen toteutushenkilöille asetetaan taloudelliset tavoitteet, jotka esitetään hankkeen tavoitearviossa. Tavoitearvio on mahdollista toteuttaa hankkimalla hankinnat suunniteltuun hintaan ja ohjaamalla kustannusten kertymistä. Nämä puolestaan edellyttävät määrälaskennan perusteella laadittua yleisaikataulua. [1, s. 9.]

Rakennustyömaan tuotannonhallinnan muodostavat kokonaisuudet eli tuotannonsuunnittelu, valvonta ja ohjaus voidaan edelleen jakaa perussuunnitelmiin, tehtävien suunnitteluun sekä työmaan viimeistelyyn ja luovutukseen. Perussuunnitelmat koskevat muun muassa aikataulusuunnittelua, laadunvarmistuksen suunnittelua, hankintojen suunnittelua, kustannushallintaa, työturvallisuutta sekä ympäristöasioita. [1, s. 9.]

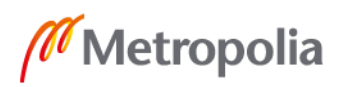

|                | Työmaan viimeistely ja<br>luovutus |              |            |              |                 |                     | Tehtävien & työlajien<br>suunnittelu ja ohjaus |                |             |              |                    |                        |                    |                                  | Perussuunnitelmat                                    |                                   |
|----------------|------------------------------------|--------------|------------|--------------|-----------------|---------------------|------------------------------------------------|----------------|-------------|--------------|--------------------|------------------------|--------------------|----------------------------------|------------------------------------------------------|-----------------------------------|
|                |                                    |              |            |              | <b>Aluejako</b> |                     |                                                |                | $T + M + T$ | $M$ alli + 1 |                    |                        |                    |                                  | Aikataulusuunnittelu                                 |                                   |
|                |                                    | Tarkastukset | Ajoitus    | Organisointi |                 |                     | Tehtävän lopetus                               | Osavastaanotot |             | mesta        | Mestan vastaanotto | <b>Aloituspalaveri</b> | Tehtäväsuunnittelu |                                  | Laadunsuunnittelu<br>Kustannusohjaus &<br>suunittelu |                                   |
| Jälkitarkastus | Korjaukset                         |              |            |              |                 |                     |                                                |                |             |              |                    |                        |                    |                                  |                                                      |                                   |
|                |                                    |              | kokeet     |              | Koekäytöt       | Työmaan viimeistely |                                                |                |             |              |                    |                        |                    | Työmaan avaintehtävät (työlajit. | Turvallisuus, ympäristö &<br>aluesuunittelu          | Työmaan tuotannonsuunnitteluvaihe |
|                |                                    |              | Muut tekn. |              |                 |                     |                                                |                |             |              |                    |                        |                    |                                  | Hankintojen suunnittelu                              |                                   |
|                | Luovutus asiakkaalle               |              |            |              |                 |                     |                                                |                |             |              |                    |                        |                    |                                  | Asiakastoiminnot ja<br>informaatio                   |                                   |

Kuva 2. Rakennustyömaan tuotannonsuunnittelu- ja ohjaus [1, s. 10].

Tuotannonhallinnan ongelmat liittyvät pääasiassa hankkeen työnaikaiseen valvontaan ja ohjaukseen. Tämän lisäksi ongelmia saattaa aiheuttaa hankkeelle asetetut edellytykset, joiden perusteella tuotannonsuunnittelun laatu on heikkoa. Hankkeen onnistunut lopputulos vaatii onnistumista tuotannonhallinnan kaikilla osa-alueilla.

#### <span id="page-9-0"></span>2.1 Tuotannonohjaus

Tuotannonohjauksen ydinajatus on ennalta ehkäistä poikkeamat suunnitelmien mukaisesta toiminnasta ja poikkeamien ilmetessä tehdä korjaavat toimenpiteet, joilla suunnitelmien mukainen toiminta saadaan toteutettua. Tuotannonohjaus vaatii valvontaa, joten toteutumaa täytyy jatkuvasti verrata suunnitelmiin. Näin ollen pystytään reagoimaan heti, kun suunnitelmien ja toteuman välillä muodostuu eroja. Tuotannonohjaus voidaan jakaa ennakoivaan ja korjaavaan ohjaukseen. [2, s. 36-37.]

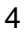

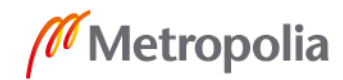

#### <span id="page-10-0"></span>2.1.1 Ennakoiva tuotannonohjaus

Ennakoivan tuotannonohjauksen edellytyksenä on, että suunnitelmiin liittyvät riskit ja haasteet pyritään selvittämään mahdollisimman tarkkaan ennakkoon. Apuna on hyvä käyttää aiemmista hankkeista saatua toteumatietoa, mikäli semmoista on olemassa. Lisäksi mahdollisia riskejä ja tuotannon häiriöitä pystytään poissulkemaan POA-menettelyllä, jonka toiminta perustuu seuraavaan päättelyketjuun: [2, s. 36-37.]

- Millaisia häiriöitä tuotannossa voisi esiintyä?
- Mitkä ovat häiriöitä aiheuttavat syyt ja toteutuessaan niiden seuraukset?
- Millaisia toimenpiteitä häiriön poissulkeminen edellyttää?
- Kuinka yksittäisen häiriön ohjaukseen varaudutaan?

Erilaiset riskitekijät voidaan jaotella niiden vakavuuden tai todennäköisyyden perusteella. Rakennushankkeelle tyypillistä on suuri muuttujien määrä, joten kaikkia yksittäisiä riskitekijöitä on hankala poistaa kokonaan. Näin ollen erilaisilla menetelmillä on tärkeintä poimia vakavimmat riskit, joiden seuraukset tuotantoon ovat kaikkein haastavimmat. Näin ollen hankkeessa joudutaan välillä ottamaan niin sanottuja suotuisia riskejä, joiden seuraukset ovat pieniä tai vakavan riskitekijän kohdalla tapahtumatodennäköisyys pieni. Monesti esimerkiksi hankintojen tai suunnitelmien viivästymisen riski on suuri ja vaikutukset merkittävät. [2, s. 36-37.]

# <span id="page-10-1"></span>2.1.2 Ohjaustoimenpiteet eli korjaava tuotannonohjaus

Tuotannon häiriöt korjataan tekemällä tehtäville realistinen kiinniottosuunnitelma, joka laaditaan yhdessä tehtävän osapuolien kanssa esimerkiksi työmaan viikoittaisissa mestaripalavereissa, urakoitsijakokouksissa tai tuotannonohjauskokouksissa. Korjaavia ohjaustoimenpiteitä voivat olla muun muassa seuraavat toimenpiteet: [2, s. 45.]

- Työryhmän koko arvioidaan uudelleen
- Tehtävän sisältö tarkistetaan ja muutetaan
- Tarkennetaan valvontatoimenpiteitä
- Tarvittavien koneiden ja välineiden uudelleenarviointi
- Muutetaan työmenetelmää.

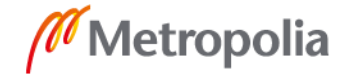

#### <span id="page-11-0"></span>2.2 Tuotannonsuunnittelun ja -ohjauksen tärkeimmät osa-alueet

Tuotannonsuunnittelun ja -ohjauksen tavoite on löytää hankkeelle taloudellisesti ja laadullisesti paras mahdollinen toteutustapa sekä ylläpitää laadukasta ja taloudellista toteutusta rakentamisen aikana. Näin ollen hankkeen hallinnan kannalta kaikkein tärkein työväline on hyvin laadittu realistinen aikataulu. Tässä luvussa rahapuolta tuotannonsuunnittelun ja -ohjauksen osa-alueena käsitellään vain hankintojen hallinnan osalta. [3, s. 6.]

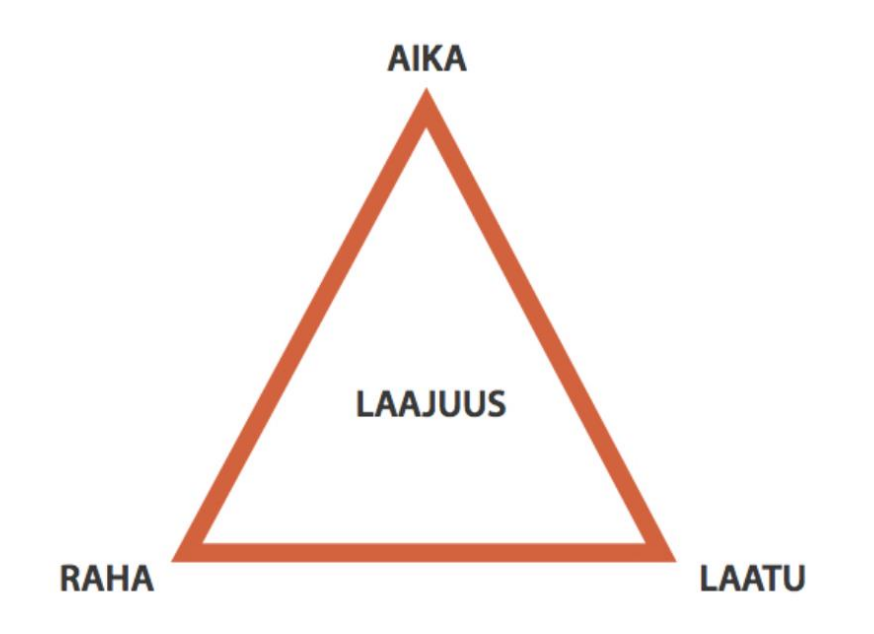

Kuva 3. Projektikolmio kuvaa ajan, rahan ja laadun riippuvuutta toisiinsa rakennushankkeessa [3, s. 6].

#### <span id="page-11-1"></span>2.2.1 Ajan hallinnan perusteet

Projektin aikataulu on ikään kuin ohjekartta projektin läpiviemiselle. Aikataulu kertoo milloin ja missä kohtaa pitää tehdä mitäkin, jotta projektin tavoitteet saavutetaan. Aikatauluttamisella määritellään tehtävien ajoituksia sekä sijoittelua vastaamalla kysymyksiin mitkä tehtävät, miten ne ajoitetaan ja missä järjestyksessä ne tehdään. [4, s. 6.]

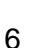

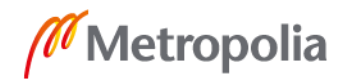

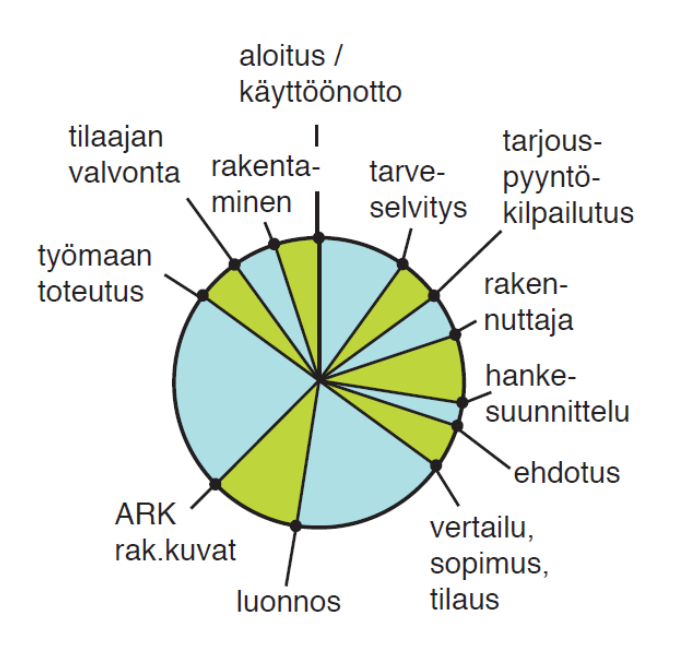

Kuva 4. Projektikello [4, s. 6].

Ajallinen suunnittelu ja suunnitelmien mukainen ohjaus luovat perustan tuotannonsuunnittelulle, jonka perusteella pystytään paljastamaan suunnitelmien epäkohdat sekä poikkeukset. Työmaan aikataulussa pysyminen on hankkeen optimaalisen etenemisen kannalta erittäin tärkeää, koska viivästykset vaikuttavat kustannuksiin, laatuun ja työturvallisuuteen. Perustan hyvälle aikataulusuunnittelulle luovat muun muassa seuraavat asiat: [1, s. 17.]

- Aikataulutehtävät ovat kokonaisuuksia, joita pystytään valvomaan ja ohjaamaan
- Häiriötilanteet ovat otettu huomioon
- Esitystapa ja -tarkkuus tekevät poikkeamien havaitsemisen mahdolliseksi
- Rakenteiden kuivumisaika on huomioitu
- Resurssien käyttö on suunniteltua
- Työvaiheille on varattu riittävästi aikaa
- Talotekniikkatyöt ovat yhteen sovitettu muun tuotannon kanssa.

Työmaan aikataulusuunnittelun tulisi täsmentyä koko ajan entistä yksityiskohtaisemmaksi, mitä pidemmälle hanke etenee. Koko ajallinen suunnittelu luodaan aluksi yleisaikataulun ympärille, jonka perusteella ajalliset suunnitelmat täsmentyvät muun muassa

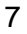

rakentamisvaiheaikatauluksi ja niin edelleen yksittäisiä tehtäviä käsitteleviin tehtäväsuunnitelmiin ja viikkoaikatauluihin. [1, s. 17.]

Yleisaikataulun tehtävänä on esittää vähintään päätyövaiheiden aloitus- ja lopetusajankohta sekä niiden ajallinen eteneminen. Yleisaikataulun suunnittelussa on huomioitu pääresurssit, joten se toimii lähtökohtana tarkentuvan suunnittelun lisäksi työvoima-, hankinta- ja kalustosuunnitelmille. Yleisaikataulu toimii siis työmaan tuotantovaiheen tärkeänä tiedonantovälineenä. Rakentamisvaiheaikataulun tekemisellä puolestaan pidetään huoli yleisaikataulun toteutumisesta, jolloin sitä voidaan käsitellä ikään kuin tietyn päätyövaiheen tehtäväsuunnitelmana, jolloin päätyövaihe on jaettu ajallisesti useisiin siihen liittyviin tehtäviin. Rakentamisvaiheaikataulu tehdään yleensä seuraavista päätyövaiheista [1, s. 17-18.]:

- Maanrakennustyöt
- Perustustyöt
- Runkotyöt
- Sisävalmistustyöt
- Luovutus.

Rakentamisvaiheaikataulu antaa tavoitteet viikkoaikataulujen suunnittelulle, joissa esitetään työmaan yksittäiset työvaiheet edellisen viikon toteutuma, työryhmän koko sekä sopiva työjärjestys huomioiden. Viikkoaikataulun ylläpidosta vastaa yleensä kustakin työvaiheesta vastuussa oleva työnjohtaja, joka suunnittelee viikkoaikataulun yleensä kolmen viikon tarkkuudella. Monesti viikkoaikatauluissa alkavan viikon suunnittelu on tarkennettu ja seuraavien viikkojen aikataulu alustavasti suunniteltu myöhempää tarkennusta varten. [5, s. 74.]

Työmaan aikataulusuunnittelu koostuu useista eri vaiheista. Aikataulun tekeminen vaatii huolellista perehtymistä kohteen suunnitelmiin sekä määrälaskelmiin. Aikataulusuunnitteluun vaikuttavia tärkeimpiä tekijöitä ovat muun muassa rakennusajan pituus sekä kohteen mahdollinen tekninen haastavuus. Alle on listattuna aikataulusuunnittelun vaiheet, joiden järjestys voi vaihdella kohteesta riippuen [2, s.16.]:

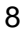

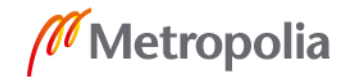

- Rakennusajan kireyden tarkistus
- Tehollisen rakennusajan laskeminen
- Lohkojaot sekä työjärjestys
- Tehtävien määritys
- Resurssien määritys
- Aikataulun laatiminen
- Toteutuskelpoisuuden tutkiminen.

Aikataulua määritettäessä miestyövoimaan perustuvan työvaiheen kesto muodostuu suoritemäärään, työsaavutukseen sekä työryhmän kokoon liittyvien tekijöiden perusteella. Näitä tekijöitä verrataan eri työvaiheiden menekkitietoihin, joiden perusteella selviää työvaiheen kesto. Työvaiheiden kestoja ilmaistaan rakennusalan ajankäytön jaon mukaisesti muun muassa tehollisena T3-aikana tai T4-kokonaisaikana. Näiden lisäksi käytetään suurhäiriöille TL3-lisäaikakertoimia. Tehollisia aikoja käytetään muun muassa rakentamisvaihe- ja viikkoaikataulujen laskemisessa sekä tehtäväsuunnitelmien kestoja määritettäessä. Kokonaisaikoja käytetään puolestaan kustannusten laskemiseen ja alustavan yleisaikataulun tekemiseen. [2, s. 6.]

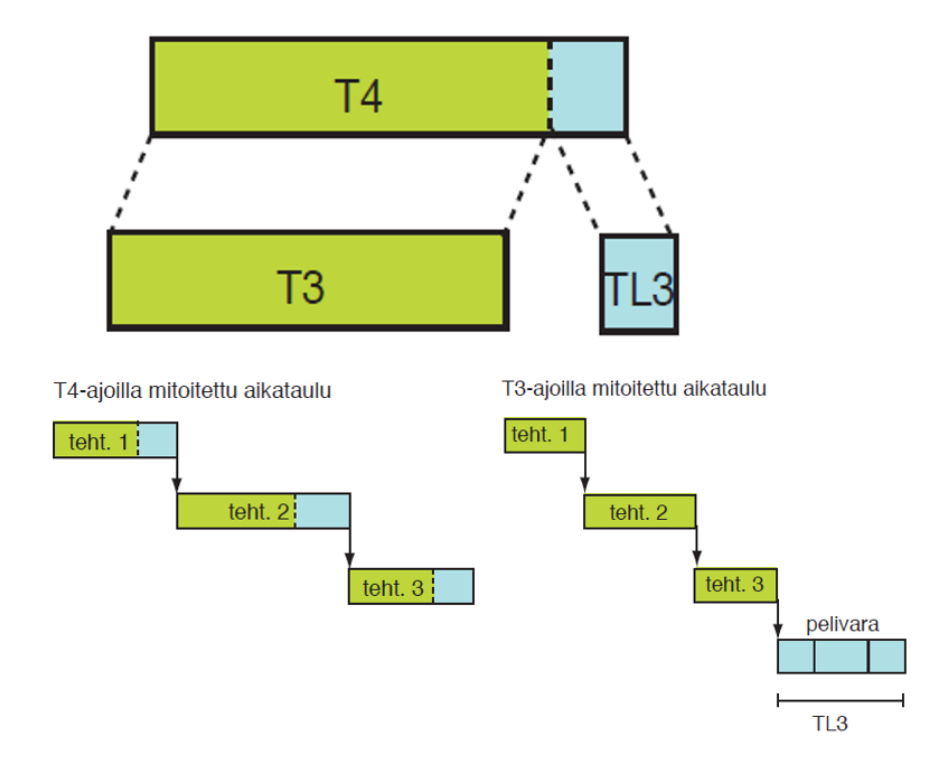

Kuva 5. Rakennusalan ajankäytön jako [4, s. 63].

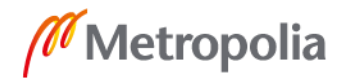

Aikataulun toteutumista tulee valvoa jatkuvasti, jotta häiriötilanteissa pystytään aloittamaan ohjaustoimenpiteet välittömästi. Työvaiheen häiriötilanteissa ohjaustoimenpiteenä voidaan muuttaa esimerkiksi työryhmän kokoa, jonka avulla voidaan kuroa kiinni menetettyä aikaa. Häiriötilanteissa pystytään pelaamaan myös työn sisältöä tai ajankohtaa muuttamalla. Ohjauksen tavoitteena on aina palauttaa tehtävä vastaamaan suunniteltua etenemistä. Alle on lueteltuna yksittäistä tehtävää koskevat yleisimmät häiriötilanteita aiheuttavat tekijät: [1, s. 45.]

- Työvaihetta ei saada käynnistettyä aikataulun mukaisesti
- Tehtävä edistyy suunniteltua hitaammin
- Tehtävän keskeytykset
- Työryhmiä ohjataan useamman tehtävän välillä, jolloin toisaalla tehtävä keskeytyy ajoittain
- Jatkuvat suunnitelmamuutokset.

Työvaiheen valvonnassa voidaan käyttää apuna erilaisia menetelmiä, joiden avulla pystytään raportoimaan työvaiheen etenemisestä suunnitelmien mukaisesti. Suosituimmat menettelytavat ovat paikka-aikakaavion ja valvontavinjetin hyödyntäminen. Lisäksi esimerkiksi viikkoaikataulujen tai tehtäväsuunnitelmien yhteyteen voidaan lisätä TTP-luku, joka kertoo, kuinka suuri osuus työtehtävän kokonaismäärästä on saatu valmiiksi. Tätä vertaamalla aikatauluun pystytään tarvittaessa reagoimaan, mikäli tuotantotahtia täytyy esimerkiksi kiristää. [1, s. 45.]

Rakennushankkeen aikatauluille on olemassa monia eri esitystapoja, jotka eroavat toisistaan huomattavasti. Jokaisessa aikataulumuodossa on omat hyvät puolensa, joten ne sopivat ominaisuuksiltaan tiettyihin tilanteisiin tai työtehtäviin. Tämän takia aikataulusta kannattaa tehdä omat versiot useammalla aikataulumuodolla parhaan hyödyn irti saamiseksi. Yleisimmät käytössä olevat aikataulumuodot ovat jana- ja vinoviiva-aikataulut sekä valvontavinjetti. Lisäksi vähemmän käytettyjä ovat muun muassa erilaiset toimintaverkot, lukujärjestykset sekä tehtäväluettelot. [4, s. 21.]

Jana-aikataulu kuvaa työvaiheen tai tehtävän keston aikatauluun piirrettyinä janoina. Aikataulun tehtävä löytyy vasemmasta ylänurkasta, jonka oikealle puolelle lisätään janaaikatauluun liittyviä taustatietoja, kuten resurssit ja suoritemäärä ennen aloitus- ja lopetushetken esittämistä. Jokaista työvaihetta tai tehtävää kuvaa oma janansa, jonka esitys

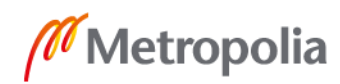

pohjautuu aiempaan kokemusperäiseen toteutumatietoon tai työmenekkien perusteella tehtyihin laskelmiin. Jana-aikataulun hyvä puoli on sen helppolukuisuus, ja sitä voidaan käyttää lähes minkä tahansa aikataulun esitystapana, mutta yleisin käyttötarkoitus on tänä päivänä alustava yleisaikataulu. Lisäksi jana-aikatauluun on helppo tehdä tuotannon toteutumaan liittyvää valvontaa. Jana-aikataulun huono puoli liittyy sen esitystapaan, joka ei huomioi ajan ja paikan välistä suhdetta. Tämän takia sen käyttöä esimerkiksi ainoana yleisaikataulumuotona ei suositella, koska tehtävien välisien riippuvuuksien tarkastelu on vaikeaa. [4, s. 21-22.]

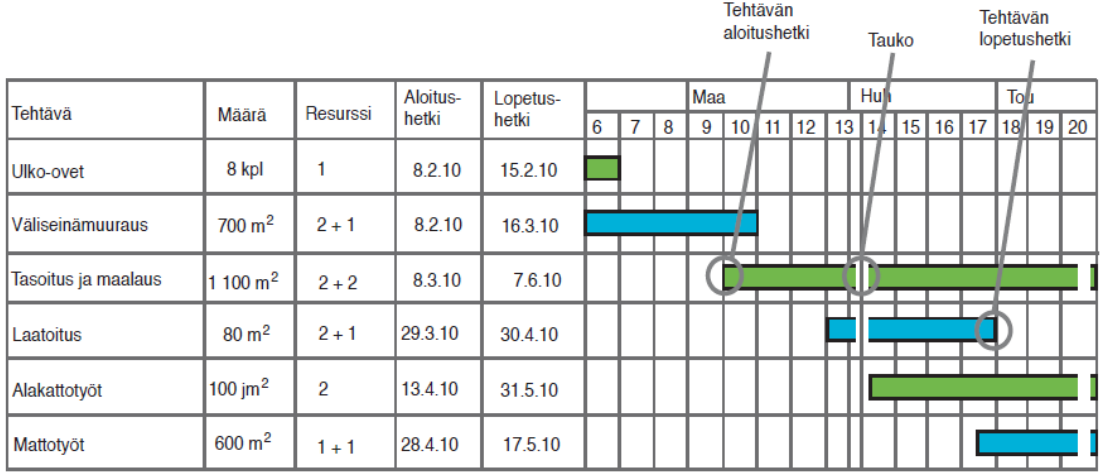

Kuva 6. Jana-aikataulun esitystapa [4, s. 21].

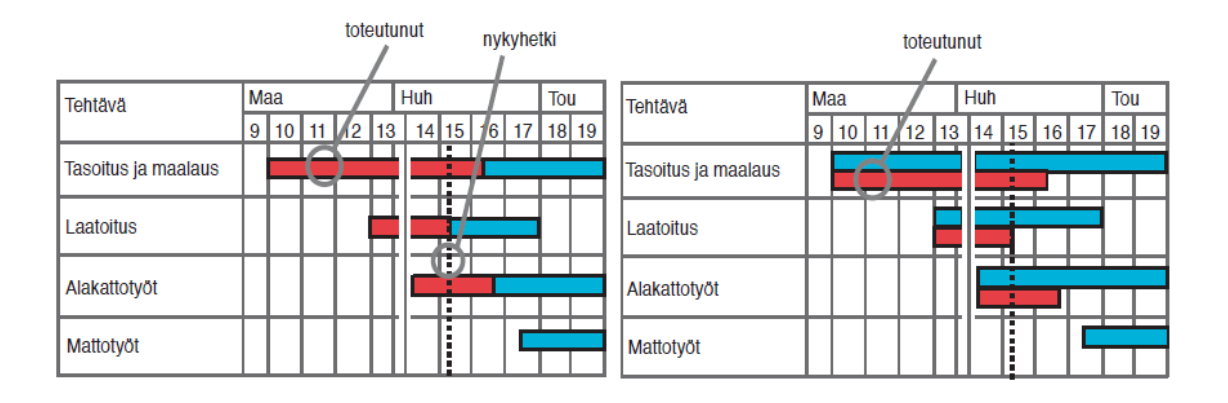

Kuva 7. Esimerkki toteutuneen tuotannon esityksestä jana-aikataulussa [4, s. 22].

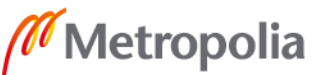

Paikka-aikakaavio on vinoviiva-tekniikalla toteutettu aikataulumuoto, jossa tuotantoon käytetty aika esitetään paikkaan suhteutettuna. Paikka on jaettu osakohteisiin, joita voivat olla esimerkiksi lohko, alue tai kerros. Paikka-aikakaaviossa tehtävät ovat asetettu niiden toteutusjärjestykseen, jonka avulla pystytään havaitsemaan tehtävien päällekkäisyyksistä aiheutuvat ristiriidat. Tehtävien resurssit täytyy määritellä tarkkaan, jotta aikataulu on varmasti realistinen ja sitä kautta tehtävien risteilytarkastelu mahdollisimman luotettavaa. Paikka-aikakaavion osakohteet ovat esitetty aikataulun vasemmassa reunassa, jonka oikealla puolella on esitetty aika sekä tehtävien edistymistä kuvaavat viivat. Viivojen kaltevuus selvittää tehtävien tuotantonopeuden. Osakohteista alimmaisena on se lohko, alue tai kerros, jonka tehtävät suoritetaan ensimmäisenä. Näin ollen myös tehtävän tuotantoa kuvaava viiva alkaa aikataulun alareunasta aina suunnitellulla tuotantonopeudella ylöspäin edeten. Aikatauluun voidaan helposti merkitä tuotannon toteutumatiedot katkoviivaa käyttäen. Paikka-aikakaavion hyvät puolet liittyvät helppoon tuotantonopeuden havainnollistamiseen sekä risteilytarkasteluun. Huonona puolena mainittakoon sen vaikeampi luettavuus verrattuna jana-aikatauluun. Paikka-aikakaaviota suositellaan käytettäväksi yleisaikataulun esitysmuotona. [4, s. 25-26.]

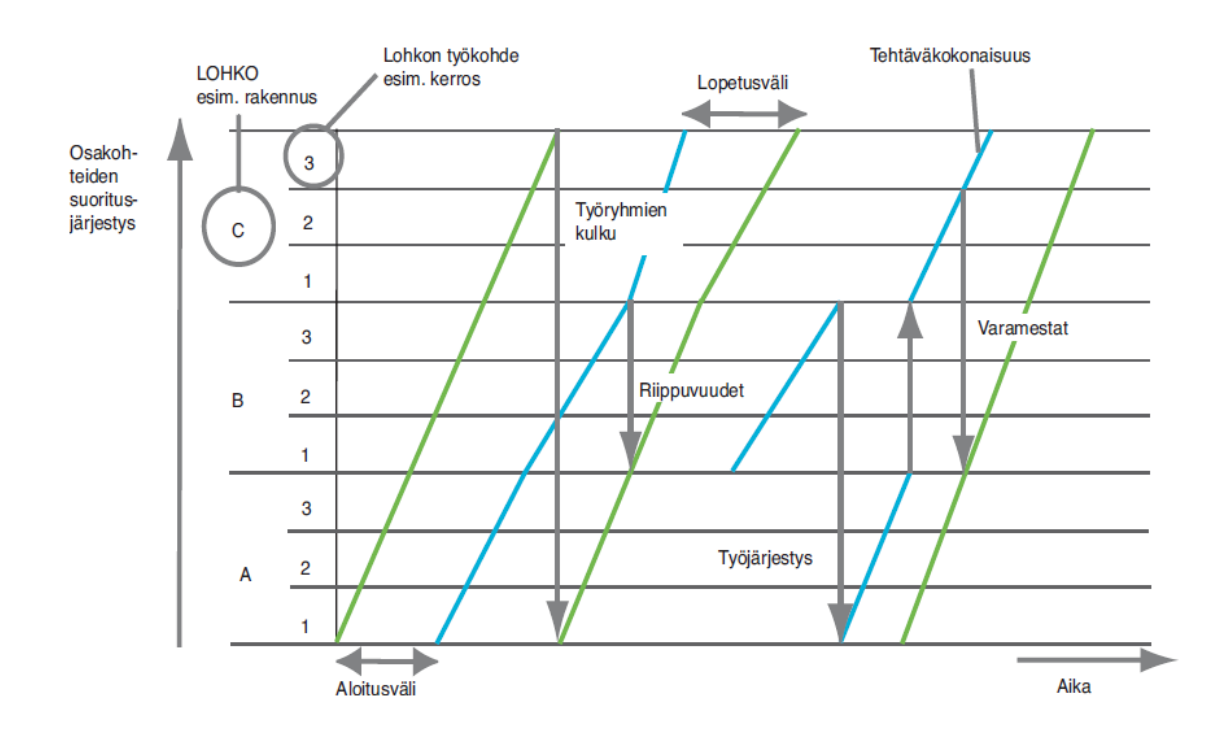

Kuva 8. Paikka-aikakaavion perusteiden selvitys [4, s. 26].

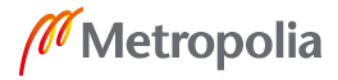

Tuotantoaikakaavio on niin ikään vinoviiva-tekniikkaan perustuva aikataulumuoto, jonka perusajatus pohjautuu tuotannon valmiusasteprosentin määrittämiseen ajan suhteessa. Tämän vuoksi tiedot tehtävän suoritemäärästä on oltava selvillä hyvin tarkasti. Tuotantoaikakaavio soveltuu erinomaisesti käytettäväksi työvaiheiden tai yksittäisten tehtävien valvontaan sekä tuotannonseurantaan. [4, s. 27.]

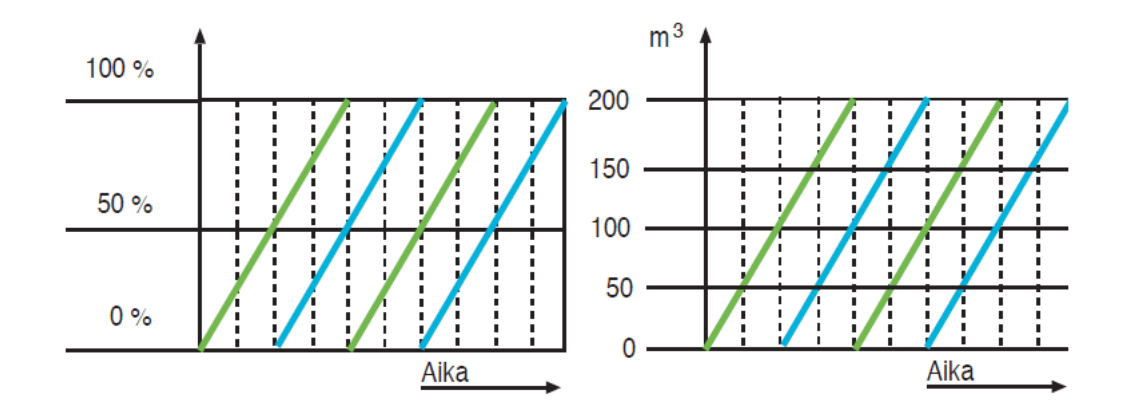

Kuva 9. Tuotantoaikakaavion esitystapa [4, s. 27].

Valvontavinjetti on aikataulumuoto, jonka avulla tuotantoa pystytään valvomaan värien tai rastien avulla joko valvontamatriisiin tai suoraan pohjakuvaan perustuen. Matriisimuodossa vinjetin reunoilla on esitetty tehtävä sekä aloitus- ja lopetusajankohta. Valvontavinjetti sopii hyvin yksittäisen työvaiheen aikataulumuodoksi sekä valvonnan työvälineeksi. [4, s.30.]

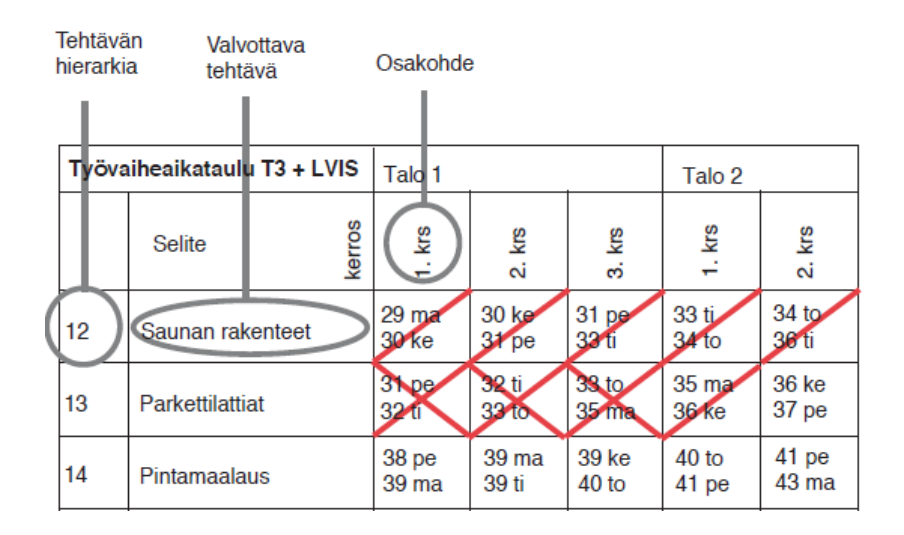

Kuva 10. Valvontavinjetti [4, s. 30].

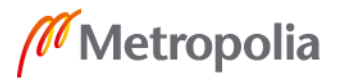

#### <span id="page-19-0"></span>2.2.2 Laadunhallinta

Laadunhallinnalla voidaan mahdollistaa hankkeelle asetettujen laatuvaatimusten toteutuminen asettamalla suunnitelmien myötä vaatimuksia muun muassa käytetyille rakennusmateriaaleille, valmiille pinnalle eli työn lopputulokselle sekä työmaalla käytettäville työtavoille mukaan lukien työturvallisuus. Laatuvaatimusten asettamisella on keskeinen rooli valmistuneen rakennuksen asiakastyytyväisyyttä mitattaessa, joten rakennushankkeen tilaajaosapuolen on tehtävä laatuvaatimukset selväksi urakkasopimuksessa ja siihen liittyvissä urakka-asiakirjoissa. Tämän lisäksi Suomessa rakennusvalvontaviranomaiset edellyttävät rakennuksilta tiettyjä laatuvaatimuksia, joten urakoitsijan vastuulla on toteuttaa hanke hyvää rakennustapaa sekä sille asetettuja laatutavoitteita noudattaen. Laadunhallintaan olennaisena osana liittyvä laadunvalvonta on yhteisnimitys kaikille hankkeeseen liittyville laadunvarmistustoimenpiteille, joiden avulla laatua tarkkaillaan sekä mitataan. Hankkeen laadunhallinnassa on onnistuttu, mikäli tilaaja sekä käyttäjä pystyvät luottamaan laatutason suunnitelmien mukaisuuteen. Hyvään laadunhallintaan liittyy tärkeänä osana seuraavat toimenpiteet: [1, s. 56-58.]

- Rakennushankkeelle asetetaan laatuvaatimukset, joita tarvittaessa tarkennetaan hankeen edetessä
- Laadunvarmistustoimenpiteiden suunnittelunohjaus, toteutuksen valvonta sekä dokumentointi
- Laatuvirheiden korjaaminen.

Laadunhallinnan suunnittelun avulla luodaan pohja rakennushankkeen laatutavoitteille ja sitä kautta laadunvarmistustoimenpiteille sekä valvonnalle. Jokaiselle hankkeelle täytyy perustaa hankekohtainen laatusuunnitelma, jonka tarkoituksena on toimia laatujohtamisen työkaluna. Laatusuunnitelma on hankekohtainen, koska jokaisella hankkeella on olemassa omat erityispiirteensä, joten tällä pyritään vastaamaan paremmin tilaajan hankkeelle asettamiin vaatimuksiin. Rakennusyrityksillä on olemassa omaa toimintaansa koskeva toimintajärjestelmä, jonka pohjalta työmaan laatusuunnitelma laaditaan kohteen ominaisuudet huomioiden. Laatusuunnitelmaan on selostettu toimintatavat, joita noudatetaan hankeen tärkeimpien toimintojen kohdalla ja siihen liittyvät olennaisina osina riskianalyysi ja laadunvarmistusmatriisi. Kyse on siis suunnitelmasta, joka on laadittu ikään kuin ohjekirjaksi ohjaamaan koko hankkeeseen liittyvän organisaation toimintaa. Seuraavassa luetelmassa on esitetty laatusuunnitelmassa yleisesti esiintyviä asiakokonaisuuksia [1, s. 59.]:

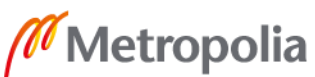

- Kohteen yleistiedot
- Riskianalyysi (esim. POA-menetelmä)
- Asiakassuhteiden hoito
- Suunnitelmien hallinta, lisä- ja muutostyöt
- Aikatauluhallinta
- Kustannushallinta
- Hankintamenettelyt
- Turvallisuus ja ympäristö
- Yhteistyömenettelyt
- Työlajikohtaiset laadunvarmistusmenettelyt
- Viimeistely- ja luovutusvaihe
- Laatusuunnitelman ylläpito.

Tilaajan edellyttämät laatuvaatimukset tehdään pääurakoitsijalle selväksi urakkasopimuksessa, jolloin pääurakoitsijan vastuulla on viedä laatuvaatimukset edelleen mahdollisten aliurakoitsijoiden urakkasopimuksiin. Lisäksi kaikkien urakoitsijaosapuolien tehtävänä on saattaa laatuvaatimukset ja -suunnitelmat työntekijöiden tietoon esimerkiksi työmaan laatupiirien avulla. Hanketta koskevat laatuvaatimukset esitetään yleensä rakennusselostuksissa, piirustuksissa sekä työselostuksissa. Rakennusselostukset kertovat yleensä kohteen yleisestä laatutasosta, kun piirustuksista puolestaan selviää muun muassa rakenteiden mitat ja sijainnit. Työselostuksessa on tarkoitus kuvata yksittäisen työvaiheen laatu mahdollisimman tarkalla tasolla huomioiden rakennusmateriaalit ja jopa kiinnikkeet. Lisäksi suunnitelmissa on yleensä laatutasoa koskevia viittauksia rakentamista koskeviin selostuksiin, kuten RYL-2000-sarjaan. [1, s. 63.]

Rakennushankkeen laatusuunnitelmassa on esitetty tilaajan ja rakennusvalvontaviranomaisten edellyttämät laadunvarmistustoimenpiteet niin sanottuna yleissuunnitelmana. Yksittäisen työvaiheen laadunvarmistustoimenpiteet tulee puolestaan selostaa viimeistään tehtäväsuunnitelmassa. Laadunvarmistukseen kuuluu myös luovutusvaiheen suunnittelu, johon kuuluvat muun muassa rakennuksen toimintakokeiden tekeminen sekä käyttö- ja huoltokansion kokoaminen. Näiden lisäksi viranomaistahot voivat vaatia erilaisia tarkastuksia, suunnitelma- ja luovutuskatselmuksia, tarkastusasiakirjan sekä mahdollisen laadunvarmistusselvityksen. Laadunvarmistukseen liittyvistä menetelmistä olisi hyvä sopia etukäteen jo työvaiheen aloituskokouksessa. Lisäksi rakennusurakan yleisissä sopimusehdoissa on määritelty rakennushankkeelle seuraavia laadunvalvontaa koskevia asetuksia [1, s. 65-72.]:

- Urakoitsijan on huolehdittava itselle luovutuksen tekeminen ennen varsinaista luovutusta tilaajalle
- Laatuvirheistä ja niiden aiheuttamista korjaustoimenpiteistä on ilmoitettava tilaajalle
- Rakennusmateriaalit ja kiinnikkeet täytyy tarkastaa ennen asennusta
- Järjestelmien toimivuus on tarkastettava käyttökokeilla
- Alkuperäiset sopimuksien mukaiset laadunvarmistuskokeet kustantaa urakoitsija.

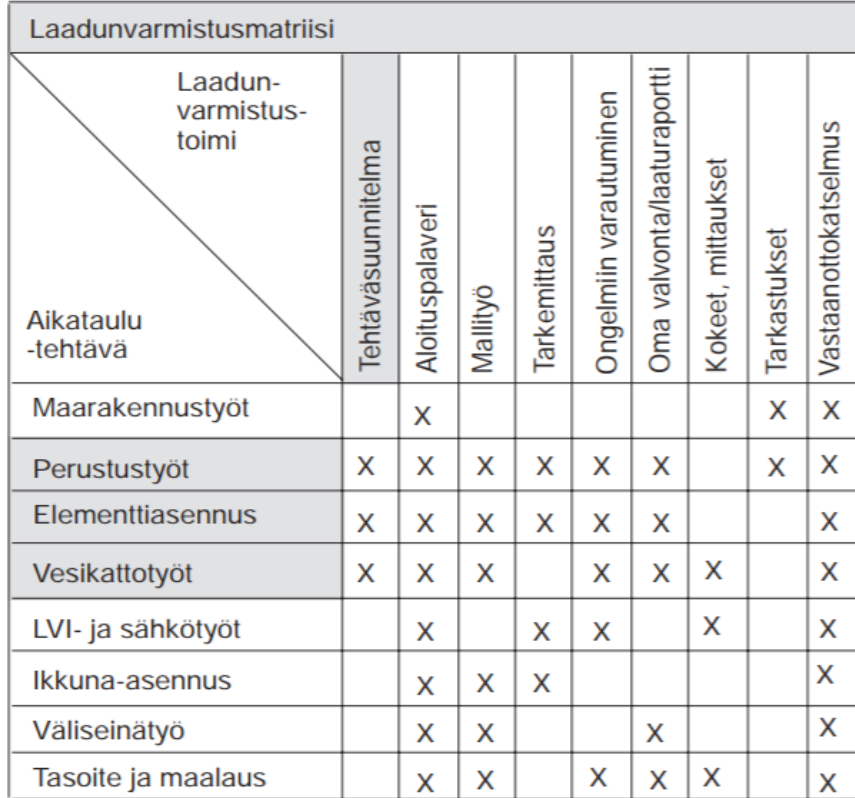

Kuva 11. Työmaan laadunvarmistusmatriisi [6, s. 16].

Yksittäisen tehtävän laadunvarmistustoimenpiteet laaditaan aluksi suunnitelma-asiakirjojen perusteella ja tarvittaessa muovataan tehtäväsuunnitelmassa työohjeeksi. Työvaiheesta tehdään aina alkuun mallikohde, joka tarkastetaan mallikatselmuksella. Näin ollen pystytään toteamaan laatutason olevan tarpeeksi korkea, jolloin työtä voidaan jatkaa

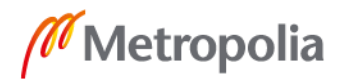

saman mallin mukaan eteenpäin. Mallikatselmuksen etuna on, että laatuvirheet korjataan heti työvaiheen alussa, jolloin mahdollisia muutoksia ei tarvitse tehdä koko työvaiheen osalta. Laadunvarmistuksen tulisi lopulta vastata ainakin seuraaviin kysymyksiin [1, s. 74-77.]:

- Mikä on tavoiteltu laatutaso ja sen edellytys?
- Kuinka toteutunut laatutaso todetaan?
- Mikä on toimintatapa laatuvirheiden korjaamiseksi?
- Millä tavalla laatuvirheet raportoidaan?
- Millaisia laatuvirheitä vastaavien töiden kohdalla usein esiintyy?
- Kuinka laatuvirheiden syntyminen estetään?

# <span id="page-22-0"></span>2.2.3 Hankintojen hallinta

Työmaan hankinnat ovat edellytys hankkeen ajallisen hallinnan onnistumiselle, jonka lisäksi ne muodostavat suurimman osan tuotannon aikaisista kustannuksista. Näin ollen hankintojen hallinnalla on oma erittäin tärkeä rooli matkalla kohti hankkeelle asetettuja tavoitteita. Työmaan hankintojen sisältö vaihtelee suuresti. Tänä päivänä pääurakoitsijat käyttävät työvaiheissaan paljon aliurakoitsijoita, jolloin työ ja materiaali pyritään hankkimaan samalta toimittaja. Mikäli pääurakoitsijalla on käytössään omia rakennusmiehiä, on silloin olemassa mahdollisuus teettää työ itse hankkimalla pelkästään materiaali. Aina tämä ei kuitenkaan ole mahdollista, jolloin työ ja materiaali on hankittava eri toimittajilta. Lisäksi työmaan hankintoihin liittyy mahdollinen palvelun ostaminen, jolloin hankintaan ei liity työtä eikä materiaalia ollenkaan. [1, s. 85-87.]

Hankintasuunnitelma on kaiken perusta hankinnoille asetetussa tavoitebudjetissa pysymiselle. Hankintojen suunnittelu vaatii yleisaikatauluun perehtymistä, jonka perusteella laaditaan hankinta-aikataulu. Näin ollen työt saadaan alkamaan yleisaikataulun mukaisesti ilman viiveitä. Tavoitebudjetin kannalta on tärkeää varata hankinnoille riittävä aika kilpailutusta vaativien hankintojen tekemiselle, jotta kyseiset työt saadaan aloitettua ajallaan parhaalla hinta-laatusuhteella. Hankintojen suunnittelu jaetaan kolmeen eri vaiheeseen [1, s. 85-87.]:

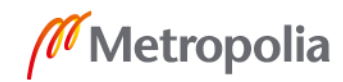

- Tarjousvaiheen hankintojen suunnittelu
- Toteutusvaiheen hankintojen suunnittelu
- Yksittäisen hankinnan suunnittelu.

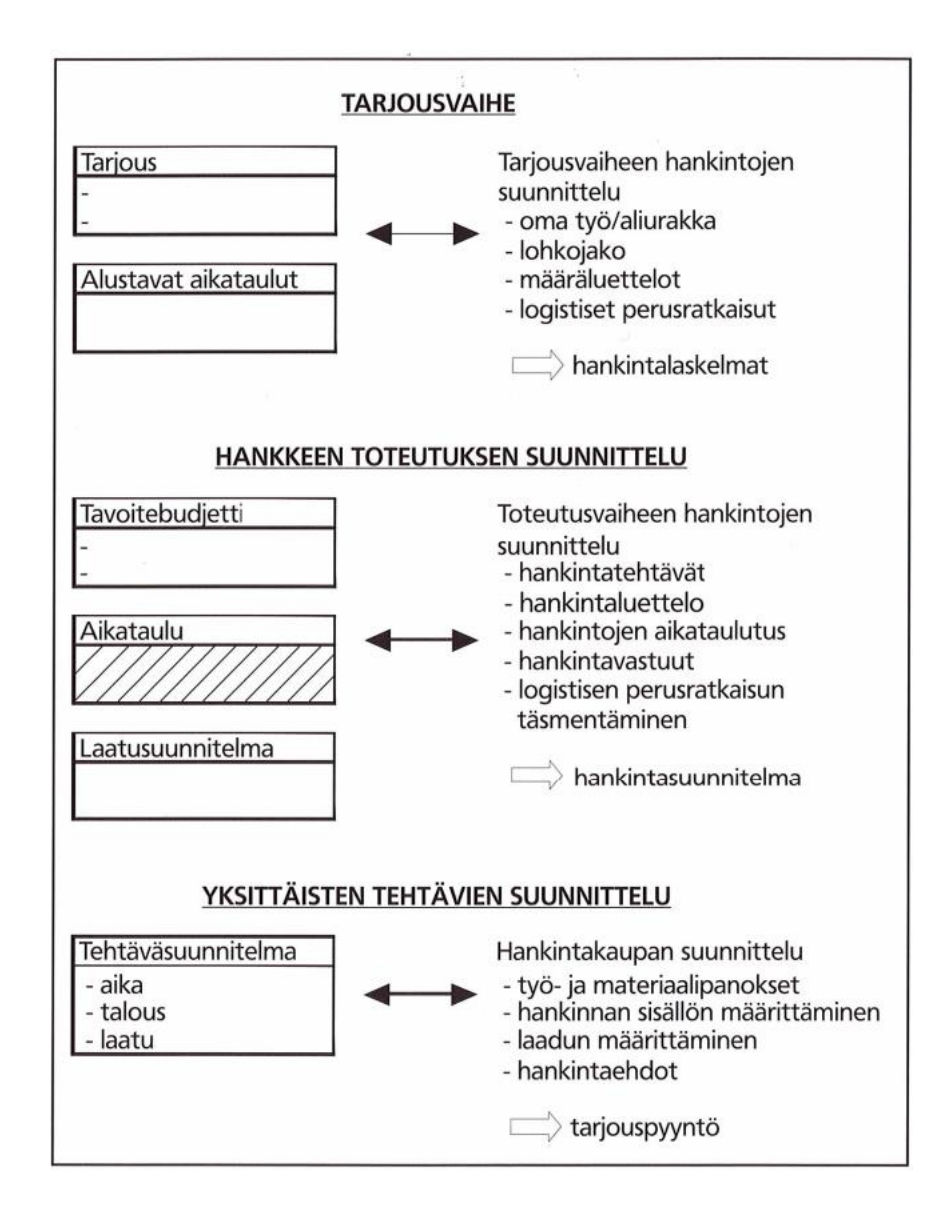

Kuva 12. Hankintojen suunnittelun sisältö hankkeen eri vaiheissa [1, s. 88].

Tarjousvaiheessa hankintojen suunnittelu perustuu tarjouspyyntöasiakirjojen perusteella tehtyihin aluejakoihin, tilaluetteloon, rakenneratkaisuihin sekä alustavan yleisaikataulun kireyteen. Näiden perusteella pyydetään ennakkotarjouksia kaikista kriittisistä ja tärkeimmistä hankinnoista, joihin luetaan muun muassa maanrakennustyöt, maalaustyöt, runkoratkaisu sekä talotekniikkatyöt. Näiden perusteella vertaillaan eri toteutusvaihtoehtoja

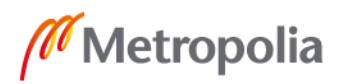

sekä haetaan parasta ratkaisua, jota verrataan yrityksen tekemään alkuperäiseen kustannuslaskelmaan. Lisäksi tarjousvaiheessa selvitetään logistiikkaan liittyvät perusratkaisut, joita ovat varastointi sekä nosto- ja siirtotyöt. [1, s. 88-89.]

Toteutusvaiheessa hankintojen suunnittelu kulkee käsikädessä hankkeen muiden suunnitelmien kanssa ikään kuin toinen toistaan tukien. Näin ollen tässä vaiheessa hankintojen suunnittelun lähtökohtana toimivat urakkasopimusasiakirjat, yleisaikataulu, tavoitebudjetti sekä laatusuunnitelma. Työmaan hankintasuunnitelma laaditan yleisaikatauluun perustuen heti työmaan alussa. Hankintasuunnitelmaan kootaan hankintaluettelo, johon jokainen oma aliurakka tai hankintakokonaisuus on listattu omana yksittäisenä kauppanaan. Lisäksi jokaiselle kaupalle asetetaan kustannustavoite, jonka alle urakat tai materiaalit pyritään kilpailuttamaan. Rakennusliikkeillä on tavarantoimittajien kanssa kausisopimuksia, joten niitä kannattaa hankinnoissa hyödyntää. Toteutuneiden sopimuksien kustannukset kirjataan hankintasuunnitelmaan, ja näin toteutuneita kustannuksia voidaan verrata tavoitekustannuksiin. Lisäksi hankintaluetteloon kirjataan liitteenä hankintaaikataulu, josta selviää työn aloitus- ja lopetuspäivämäärä eli urakka-aika sekä tiedot materiaalien tarveajankohdista. hankinta-aikataulussa aikataulutetaan jokaisen hankinnan osalta myös hankintaprosessin kulku, eli mihin mennessä tarjouspyyntö tulee olla lähetettynä sekä vastaavasti, milloin on tarjouksen viimeinen jättöpäivä. Hankinta-aikatauluun voidaan kirjata myös takaraja urakka- tai materiaalisopimuksen allekirjoittamiselle sekä yksittäisten hankintojen vastuuhenkilöt. [1, s. 90-91.]

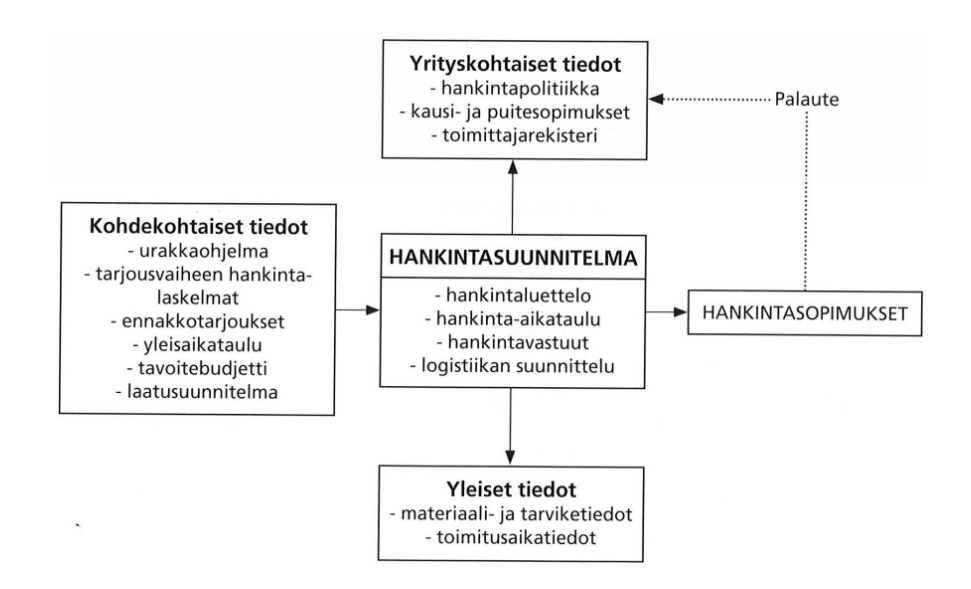

Kuva 13. Hankintasuunnitelman rakentuminen yksinkertaistettuna [1, s. 90].

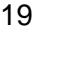

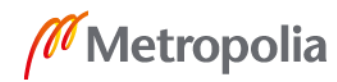

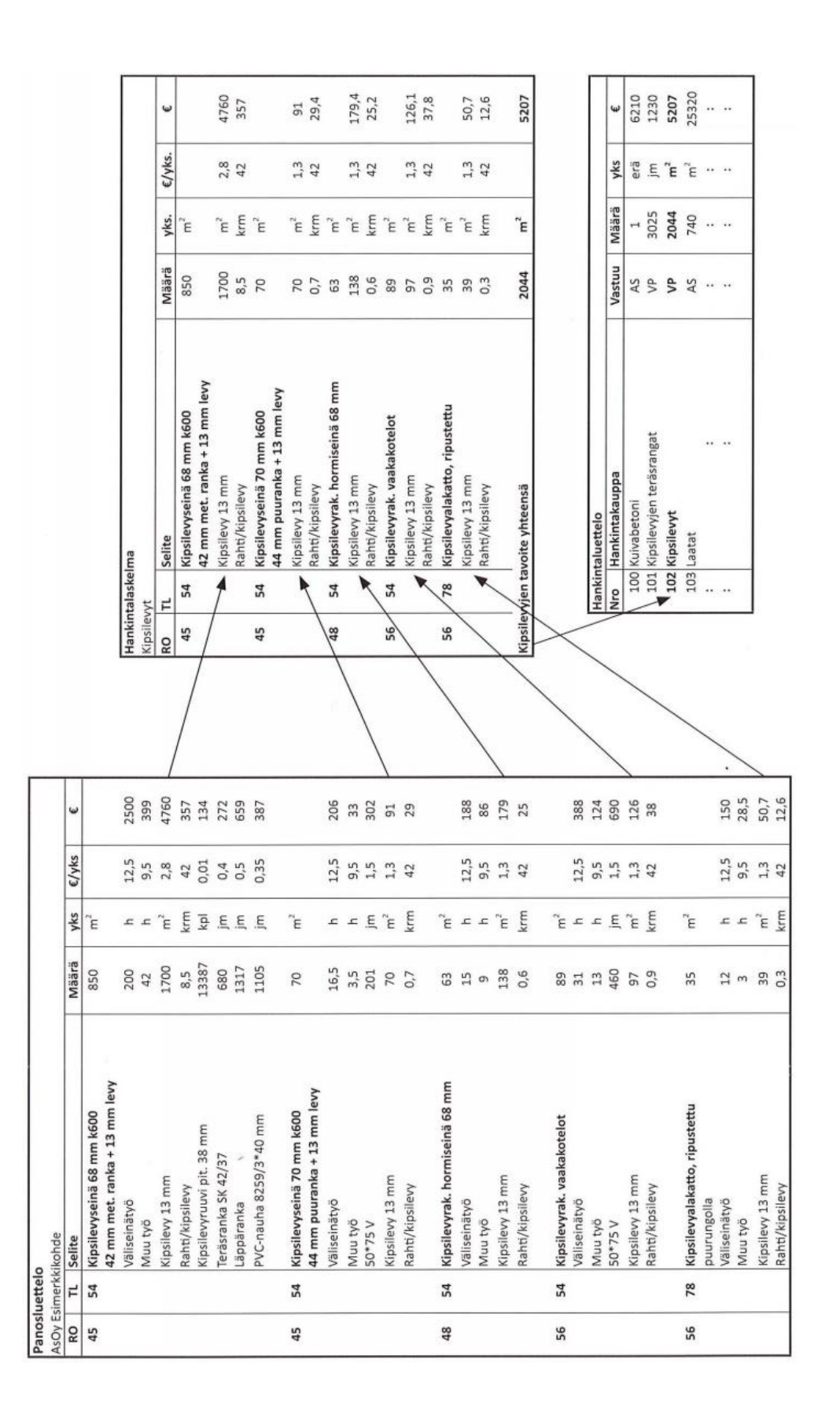

Kuva 14. Hankintaluettelomalli [1, s. 93].

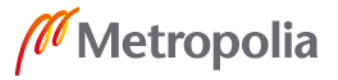

# <span id="page-26-0"></span>**3 Tuotannonsuunnittelu hankkeen eri vaiheissa**

Rakennushankkeen suunnittelua toteutetaan eri tasoilla hankkeen alusta loppuun saakka. Erilaisista luonnoksista liikkeelle lähtevät alustavat suunnitelmat täydentyvät ja tarkentuvat hankkeen edetessä vaihe kerrallaan aina tuotantosuunnitelmiksi ja sitä kautta tuotannonsuunnitteluksi. Ymmärrys tuotannonsuunnittelun ajoittumisesta hankkeen eri vaiheissa edellyttää tuntemusta rakennushankkeen pääpiirteittäisestä etenemisestä.

# <span id="page-26-1"></span>3.1 Rakennushankkeen vaiheet

Rakennushanke jaetaan erilaisiin vaiheisiin, joissa jokaiseen liittyy omanlaisensa tehtävä- ja asiakokonaisuutensa. Hankkeeseen osallistuu eri vaiheissa hankkeen kokoluokasta riippuen useita osapuolia, joilla on jokaisella oma hanketta edistävä tehtävänsä. Tehtävien seurauksena syntyy muun muassa joukko lausuntoja, suunnitelma-asiakirjoja, viranomaispäätöksiä, sopimuksia, rakennussuorituksia sekä ohjeita. Kunkin vaiheen lopussa on olennaista tehdä vaiheeseen liittyvät tärkeimmät päätökset ja linjavedot hankkeen seuraavaa vaihetta varten. Mikäli katsotaan, että hanketta ei kannata viedä eteenpäin, on siitä paras luopua mahdollisimman aikaisessa vaiheessa tai siirtää toteutus myöhempään ajankohtaan.

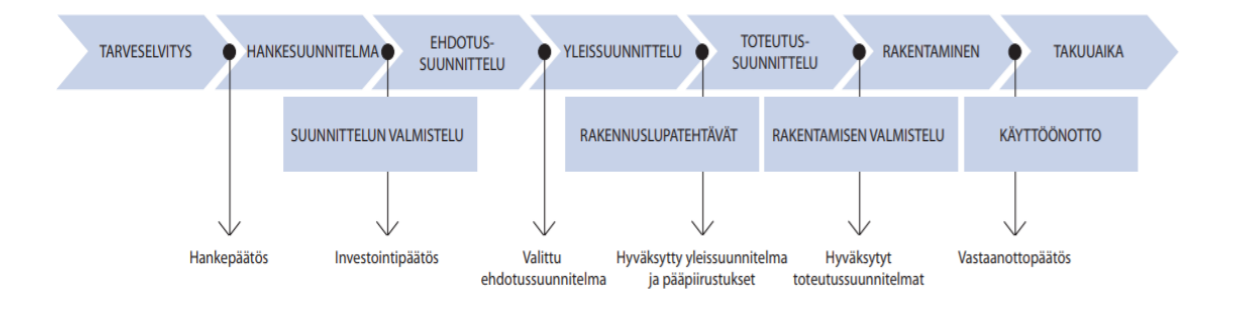

Kuva 15. Talonrakennushankkeen kulku vaiheisiin jaettuna [7, s. 1].

Rakennushankkeen jokaiseen vaiheeseen liittyy viranomaisten asettamia lakisääteisiä vaatimuksia sekä määräyksiä, joita voivat olla muun muassa riittävän pätevän henkilöstön varmistaminen vaativissa hankkeissa, riskien ja ympäristövaarojen kartoittaminen, rakennusluvan hakeminen sekä tilaajavastuulain noudattaminen. [8, s. 5-31.]

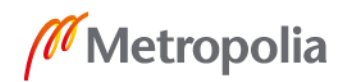

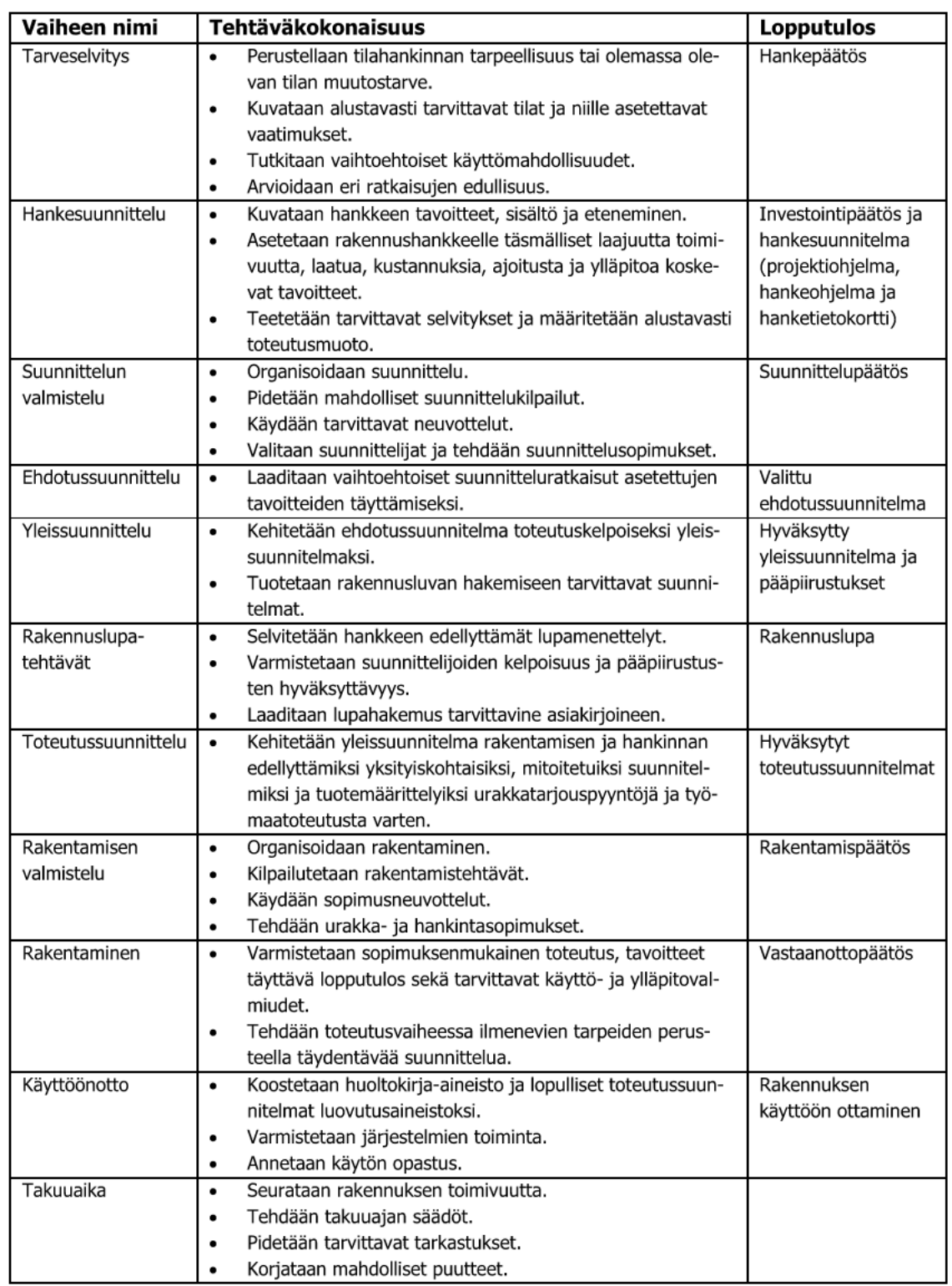

# Taulukko 1. Rakennushankkeen vaiheet ja tehtäväkokonaisuudet [8, s. 5-31].

### <span id="page-28-0"></span>3.2 Tuotannonsuunnittelun päävaiheet

Työmaan tuotannonsuunnittelu jakautuu pääasiassa kolmeen vaiheeseen. Tarjousvaiheen tuotannonsuunnittelu alkaa rakennushankkeen toteutussuunnitteluvaiheen alussa ja kestää urakkatarjouksen jättämiseen asti. Tämän jälkeen aloitettava tuotannon yleissuunnitteluvaihe puolestaan toteutetaan toteutussuunnitteluvaiheen loppupuolella ennen rakentamista. Lopulta toteutusvaiheen tuotannonsuunnittelu kestää koko rakennusvaiheen ajan aina kohteen luovutukseen asti. [5, s.12.]

# <span id="page-28-1"></span>3.2.1 Tarjousvaiheen tuotannonsuunnittelu

Tarjousvaiheen tuotannonsuunnittelun pääasiallisena tarkoituksena on päättää päätuotantomenetelmät ja -resurssit. Näiden lisäksi tehtävänä on selvittää kustannusarvion laadintaan olennaisesti vaikuttavat tekijät. Tämän vaiheen seurauksena syntyvät tuotantoa koskevat tärkeimmät suunnitelmat ovat alle lueteltuna [5, 12.]:

- Työmaan määrä-, paikka- ja tehtäväluettelo
- **•** Kustannusarvio
- Alustavat tuotantosuunnitelmat
	- o Yleisaikataulu
	- o Henkilöstö- ja pääkalustosuunnitelma
	- o Suunnitelma tärkeimmistä hankinnoista
	- o Aluesuunnitelma.

# <span id="page-28-2"></span>3.2.2 Tuotannon yleissuunnittelu

Tuotannon yleissuunnittelu kattaa työmaan järjestelyiden suunnittelun sekä aikataulu- ja resurssisuunnitelmien tarkentamisen. Lisäksi tässä vaiheessa tehdään työmaan erilaisia erikoissuunnitelmia sekä työmaan perustamiseen liittyvää suunnittelua. Kustannusarvio sekä aikataulut luovat perustan tavoitearviolle ja hankebudjetille. [5, 12.]

# <span id="page-29-0"></span>3.2.3 Toteutusvaiheen tuotannonsuunnittelu

Toteutusvaiheessa jokaisesta rakentamisvaiheesta tehdään oma aluesuunnitelma sekä tarkennetaan aikataulu yleisaikataulun pohjalta rakentamisvaiheaikatauluksi ja niin edelleen viikkoaikatauluiksi ja tehtäväsuunnitelmiksi. Lisäksi hankinta-aikataulua päivitetään sitä mukaan, kun se tarkentuu. Toteutusvaiheen tuotannonsuunnittelua ohjataan erilaisten työmaan ohjauskokousten pohjalta.

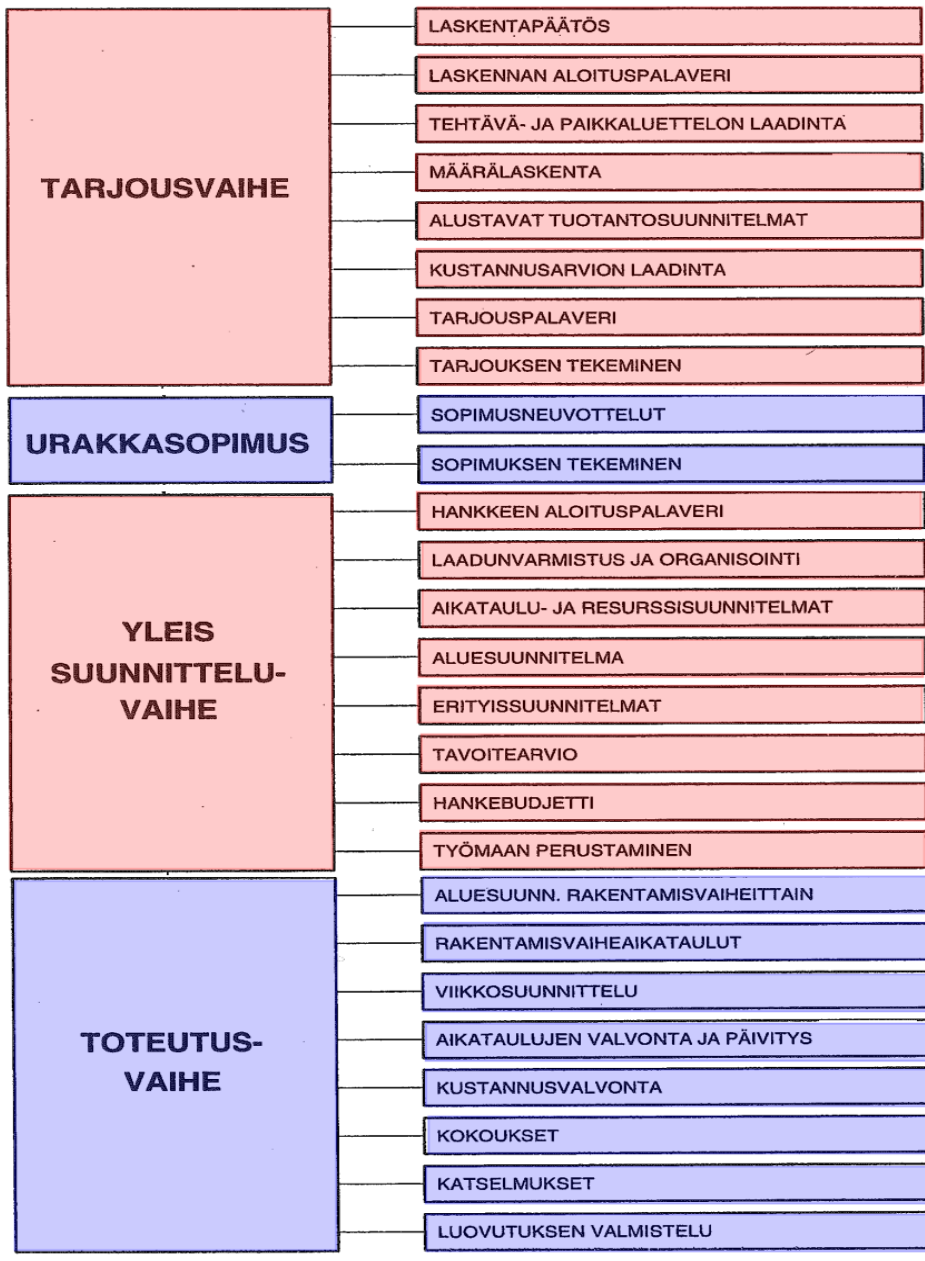

Kuva 16. Tuotannonsuunnittelun päävaiheiden tehtävät [5, 13].

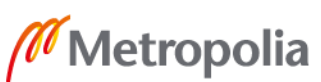

# <span id="page-30-0"></span>**4 Tehtäväsuunnitelma tuotannonohjauksen työkaluna**

Tehtäväsuunnitelma on työkalu työmaatuotannon johtamiseksi, jonka avulla pidetään huoli yksittäiselle työtehtävälle asetettujen laadullisten, taloudellisten ja ajallisten tavoitteiden täyttymisestä. Tehtäväsuunnitelma laaditaan hyvissä ajoin ennen työtehtävän alkua niin, että työnjohdolle sekä työntekijöille muodostuu selkeä ymmärrys työtehtävän luonteesta ja vaatimuksista tavoitteiden täyttymiseksi. Tehtäväsuunnitelman laatii yleensä työtehtävästä vastuussa oleva työnjohtaja aikaisemman kokemuksen, suunnitelmakatselmuksien sekä viranomaisohjeistuksien ja -säännöksien perusteella. Lisäksi tehtäväsuunnitelma täydentyy ennen työtehtävän aloitusta järjestettävän aloituspalaverin perusteella. [1, s. 125-129.]

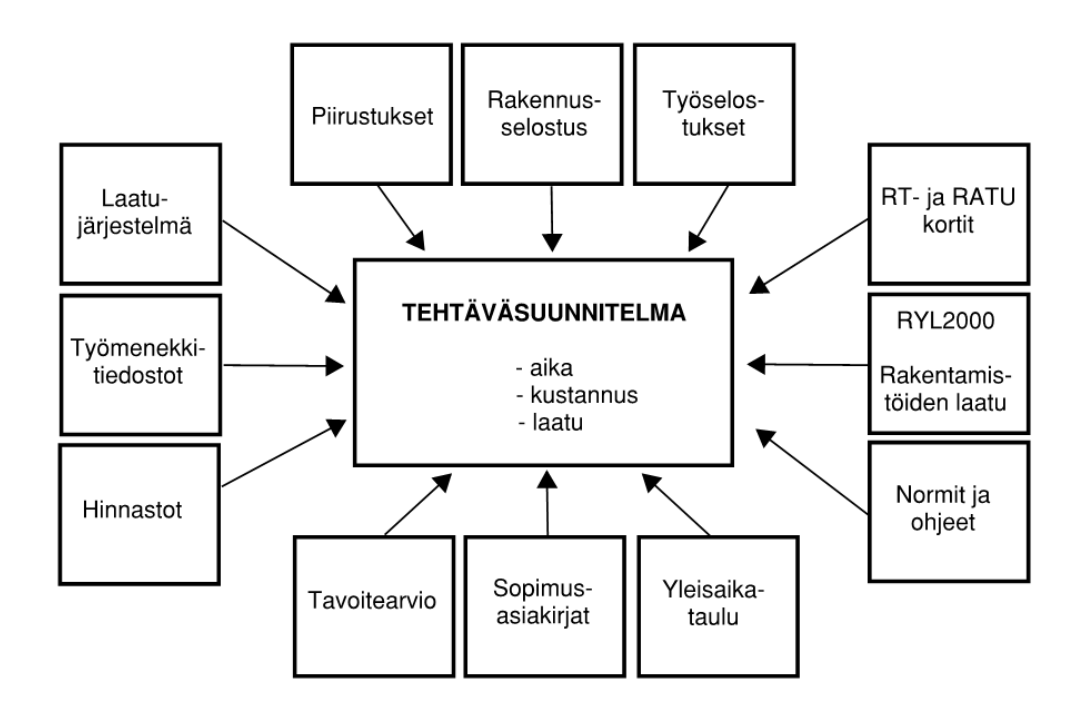

Kuva 17. Tehtäväsuunnitelman lähtötiedot [1, s. 127].

Tehtäväsuunnitelma laaditaan viikkosuunnitelman rinnalle, koska pelkkä viikkosuunnittelu ja -aikataulu eivät luo täysiä edellytyksiä tavoitteeseen pääsemiseksi. Viikkosuunnittelu selvittää suunnitelman vain tietylle tarkasteluajanjaksolle, jolloin tehtävän kokonaisuuden suunnittelu jää huomioimatta. Näin ollen lopputuloksena syntyy irrallisia suunnitelmia, joiden varassa olevan työvaiheen ympärille jää turhia riskejä. Tehtäväsuunnitelmassa on kuvattava siis kaikki asiat, jotka liittyvät työtehtävään. [1, s. 125-129.]

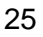

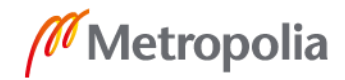

- Mesta on vapaa edellisen työvaiheen jäljiltä aikataulun mukaisesti
- Työvaihetta koskevat suunnitelmat on tarkistettu ja todettu toteuttamiskelpoisiksi
- Materiaalien määrälaskenta on suoritettu
- Materiaalien toimitus työmaalle on suunniteltu oikea-aikaiseksi
- Työkalujen ja välineiden saatavuus on varmistettu
- Jätehuoltoperiaatteet on selvitetty ja suunniteltu
- Logistiikka ja varastointi on varmistettu.

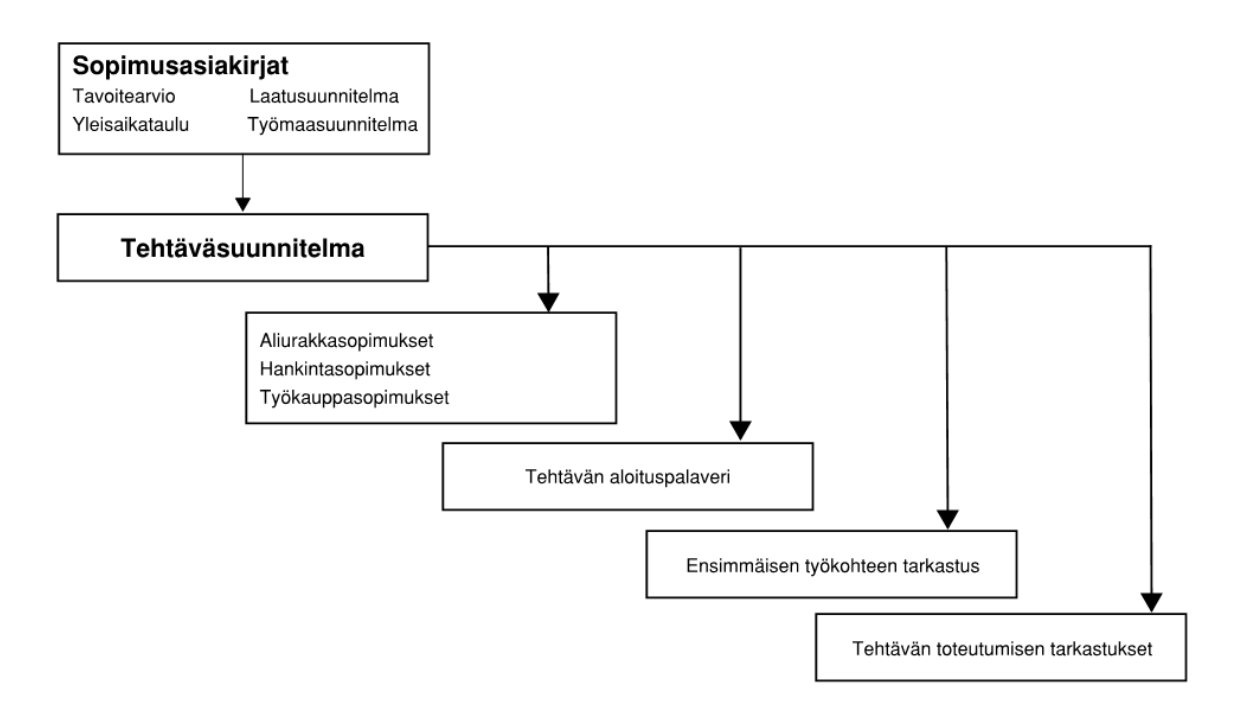

Kuva 18. Tehtäväsuunnitelmaan liittyvä tapahtumaketju [1, s. 128].

# <span id="page-31-0"></span>**5 Tutkimus**

Tämän insinöörityön empiirisen tutkimusosuuden tarkoituksena on selvittää työvaiheen seurannan tehostamista visuaalisin keinoin. Tutkimuksessa käytetään esimerkkikohteina KOy Rantatien Loikan parhaillaan meneillään olevia työvaiheita Skanska Talonra-

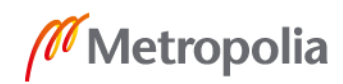

kennus Oy:n Etelä-Suomen toimitilarakentamisen yksikössä. Tutkimuksessa perehdytään Bluebeam Revun Studio -ominaisuuteen, jonka myötä on tarkoitus selvittää, pystytäänkö Studio-ominaisuudella luomaan työmaaolosuhteisiin mahdollisimman helppokäyttöinen seurantatyökalu visuaalisia keinoja hyödyntäen. Lisäksi tutkimuksessa selvitetään millaisia toimenpiteitä työkalun luominen ja käyttöönotto vaativat sekä millaiset ovat edellytykset sen laajempaan käyttöönottoon Skanska Talonrakennus Oy:ssä. Empiiristä tutkimusta koskevat taustat, tavoitteet, rajaukset sekä tutkimusmenetelmät on tarkemmin kuvattu johdantoa käsittelevässä luvussa.

KOy Rantatien Loikka on Etelä-Suomen toimitilarakentamiseen keskittyvän yksikön toimistotaloprojekti Helsingin Kalasatamassa. Kesäkuussa 2019 valmistuva hanke on 7 kerroksinen rakennus, joka liittyy laajennuksena vieressä olevan Rantatie Business Parkin rakenteisiin. Rakentaminen on aloitettu huhtikuussa 2018 vanhan pysäköintikellarin päältä. KOy Rantatien Loikan bruttoala on noin 8 371 m² ja kohteen rakennuttaja on Lindström Invest Oy sekä pääsuunnittelusta vastaava taho C&J Arkkitehdit Oy. Tätä tutkimusta tehtäessä keväällä 2019, KOy Rantatien Loikassa on ollut meneillään sisävalmistusvaihe. Tämän seurauksena työvaiheen visuaalisen seurannan tehostamista on tutkittu muun muassa alakattotöitä testityövaiheena käyttäen.

#### <span id="page-32-0"></span>5.1 Visuaalinen tuotannonohjaus

Tuotannonohjauksen tehostaminen visuaalisin keinoin perustuu värien käyttöön havainnoinnin välineenä. Tämän empiirisen tutkimuksen tehtävänä on jakaa PDF-muodossa oleva arkkitehdin kerroskohtainen pohjapiirustus sopiviin osiin, jolloin eri väreillä ilmaistaan työvaiheen tilanne kyseisellä mestalla. Työvaiheen eri valmiusasteille määritetään oma värinsä kuvaamaan työvaiheen meneillään olevaa työtilannetta. Näin ollen työvaiheen sen hetkisestä tilanteesta saadaan luotettava kokonaiskuva yhdellä vilkaisulla. Normaali käytäntö on, että mestari- ja urakoitsijapalavereissa käydään läpi meneillään olevien työvaiheiden tilanteet. Näissä tilaisuuksissa työvaiheen tilanteen esittäminen visuaalisesti on helppoa ja havainnollistavaa. Samalla pystytään tarttumaan työvaiheen etenemistä koskeviin virheisiin ja häiriötekijöihin, jotka mahdollisesti tarkastelussa ilmenevät.

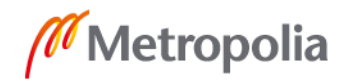

#### <span id="page-33-0"></span>5.2 Bluebeam Revu

Bluebeam Revu on alun perin vuonna 2002 Yhdysvalloissa rakennusalan tarpeisiin julkaistu PDF-tiedostojen lukemiseen ja muokkaamiseen luotu ohjelmisto. Tänä päivänä Bluebeam Revua käyttävien henkilöiden lukumäärä on saavuttanut yli 1,3 miljoonaa käyttäjää ympäri maailman. Noin 94% Yhdysvaltojen johtavista rakennusliikkeistä käyttää Bluebeam Revua parantaakseen projektiensa tehokkuutta. [9.]

Bluebeam Revun avulla piirustuksista, suunnitelmista ja dokumenteista voidaan tehdä entistä informatiivisempia kokonaisuuksia. Tämä perustuu ohjelmiston kattaviin toimintoihin ja niiden ominaisuuksiin, joilla voidaan muun muassa luoda PDF-tiedostoja, muokata niitä, tehdä kattavasti merkintöjä sekä tehostaa yhteistyötä rakennusprojektin osapuolien välillä. [10.]

Bluebeam Revu on Skanskan työmailla erittäin tärkeä työkalu jokapäiväisessä työnteossa. Ohjelmiston hyödyt konkretisoituvat parhaiten monipuolisten merkintä- ja muokkaustyökalujen myötä. Bluebeam Revun ehdoton etu verrattuna kilpailijoiden tarjoamiin PDF-ratkaisuja tuottaviin ohjelmistoihin on monipuolisempien toimintojen lisäksi käytön selkeys ja helppous.

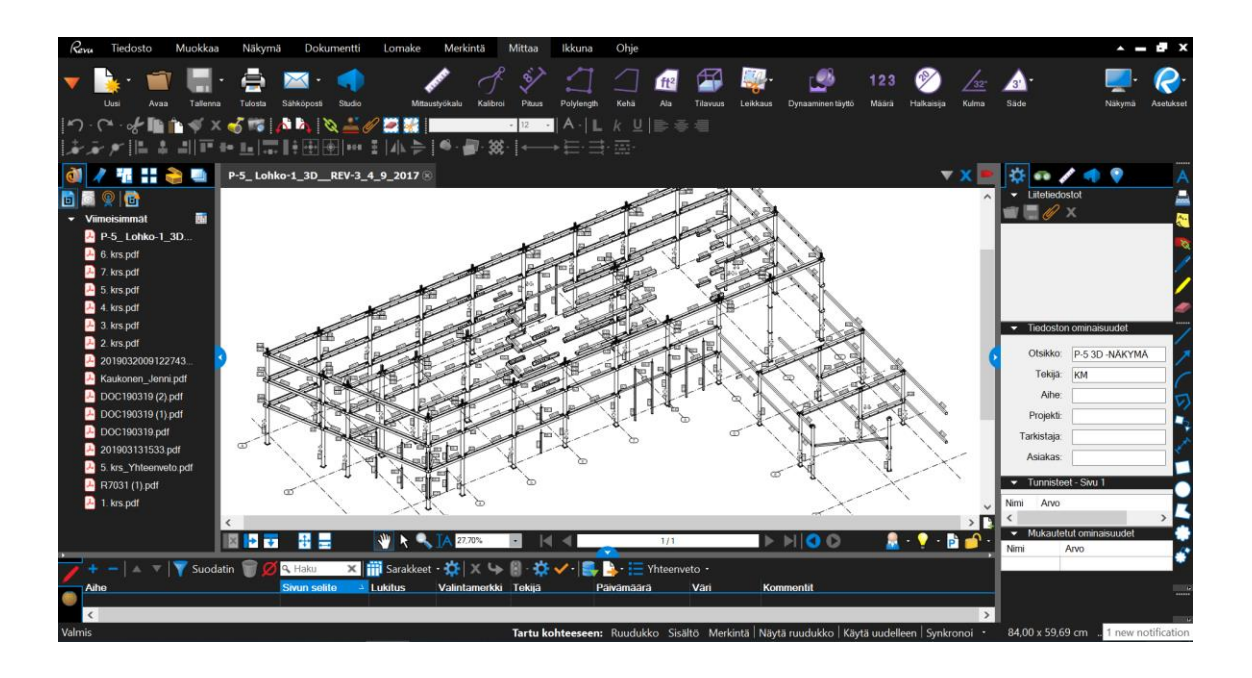

Kuva 19. Bluebeam Revun yleisilme.

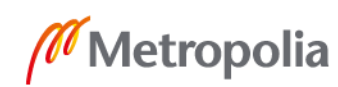

# <span id="page-34-0"></span>5.2.1 Bluebeam Studio

Bluebeamin Studio-toiminnon avulla voidaan hallita dokumentteja sekä työskennellä reaaliaikaisesti projektin eri osapuolien kesken verkkoyhteyden välityksellä paikasta riippumatta. Studio toimii projektin dokumenttien pilvitallennuspaikkana, jolloin eri osapuolet pystyvät tekemään dokumentteihin merkintöjä sekä päivityksiä muiden osapuolien tarkasteltavaksi. [10.]

Työvaiheen visuaalista seurantaa tehostava työkalu luodaan Bluebeamin Studio-toimintoa käyttäen. Studioon perustetaan KOy Rantatien loikalle oma projekti, jolloin arkkitehdin kerroskohtaiset pohjapiirustukset voidaan tallentaa perustetulle projektille. Jokaisella projektin osapuolella on henkilökohtainen käyttäjätunnus ja salasana, jolla pääsee sisään kirjautumaan Studioon. Pääkäyttäjä eli projektin luoja lähettää projektiin osallistuvalle kutsun sähköpostiin, jonka ohjeita seuraamalla osallistuja kirjautuu projektin osapuoleksi. Lisäksi pääkäyttäjällä on mahdollisuus antaa osapuolille joko täydet oikeudet projektin käyttöön tai asettaa käyttörajoituksia, joita ovat luku-, poisto- ja merkintäoikeus.

# <span id="page-34-1"></span>5.2.2 Bluebeam Revu for iPad

Bluebeam Revu on saatavilla iPad-tabletille, joka on kevytversio niin sanottuun täysversioon verrattuna. Kevytversiossa on kuitenkin olemassa Bluebeam Revun tärkeimmät merkintä-, mittaus- ja muokkausominaisuudet sekä Studio-toiminto, jonka avulla luotuja projekteja voidaan synkronoida täysversiosta tabletille. Tabletin avulla dokumenttien päivitys onnistuu työmaalta käsin. Kevytversio on tällä hetkellä saatavilla ainoastaan iOSkäyttöjärjestelmille.

#### <span id="page-34-2"></span>5.3 Työvaiheen visuaalisen seurantatyökalun luominen

Tässä kappaleessa selvitetään, millaisia toimenpiteitä Bluebeam Studioon perustettavan työvaiheen visuaalisen seurantatyökalun luominen pääpiirteittäin vaatii. Työkalun luomista edellyttäviä toimenpiteitä ovat projektin luominen Bluebeam Studioon sekä tilojen jakaminen sopiviin osiin, johon liittyvät työkalun käytön kannalta myös sopivien asetusten määrittäminen.

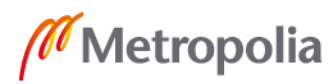

#### <span id="page-35-0"></span>5.3.1 Projektin perustaminen

Uuden projektin perustamiseksi käyttäjän on ensin luotava itselleen käyttäjätunnus Bluebeam Studioon, jonka jälkeen projektin perustaminen onnistuu helposti ja nopeasti. Käyttäjän on asetettava projektille nimi, jonka jälkeen projektille voidaan luoda kansioita. Kansioihin voidaan puolestaan tallentaa halutut PDF-dokumentit. KOy Rantatien Loikan testikäyttöön luotu työkalu perustettiin seuraamaan alakattotöiden etenemistä. Näin ollen projektille luotiin alakatotöitä varten oma kansio, jonne tallennettiin arkkitehdin pohjapiirustukset kellarista 7. kerrokseen asti.

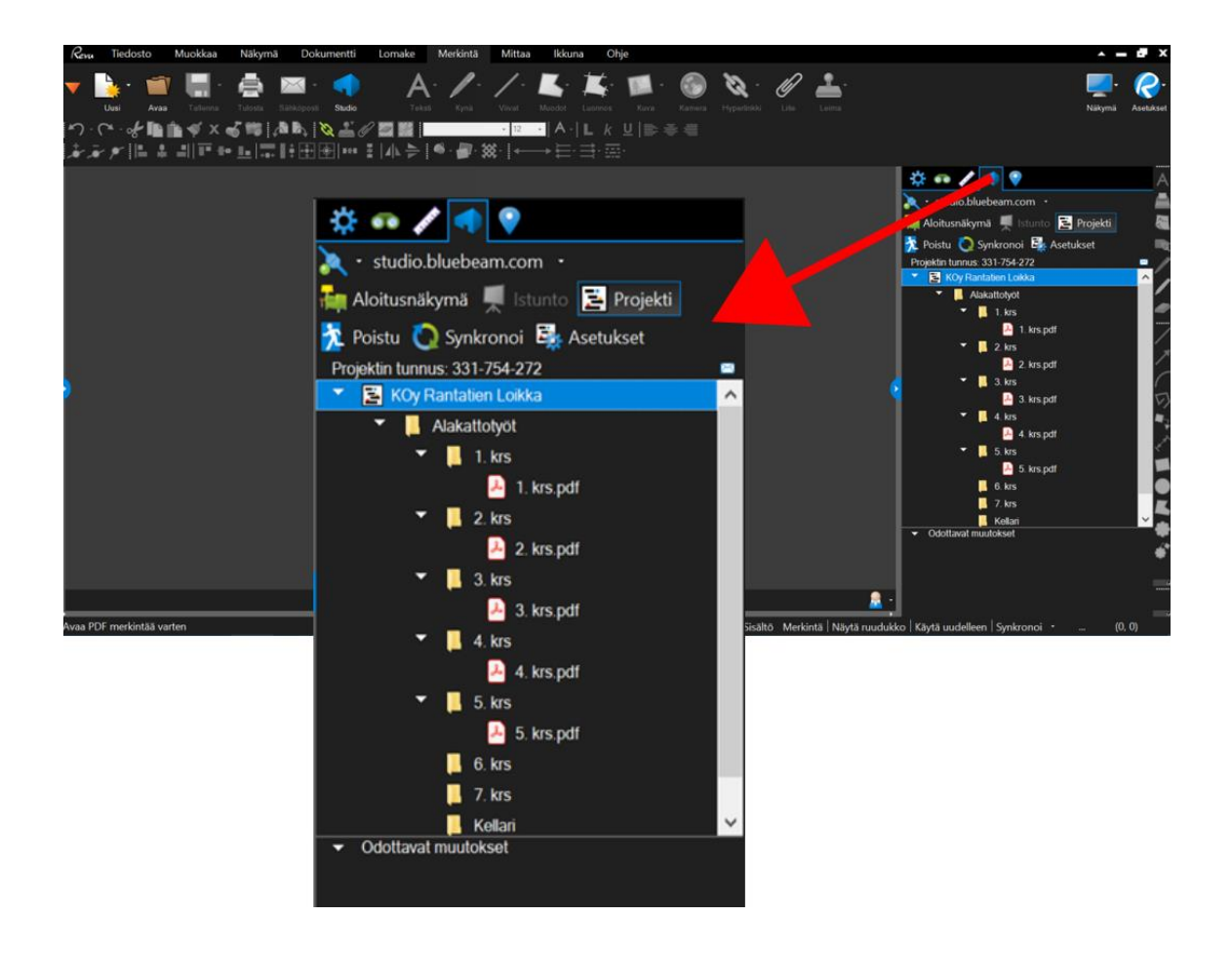

Kuva 20. KOy Rantatien Loikan projektinäkymä Bluebeam Studiossa.

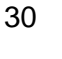

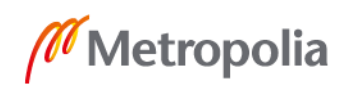

#### <span id="page-36-0"></span>5.3.2 Tilojen jakaminen

Seurantatyökalun luomiseksi jokaisen kerroksen tilat täytyy jakaa osiin sopivalla tilajaolla. Tämän tilajaon perusteella voidaan lopulta määrittää jokaisen tilan työtilanne antamalla työn eri valmiusasteelle oma värinsä kertomaan tilan sen hetkisestä valmiusasteesta. Tilojen jakaminen onnistuu Bluebeamin Tilat-toiminnolla, jonka avulla valitaan jokaiselle tilalle ääriviivat tila kerrallaan. Mikäli kohteen kerrokset ovat samanlaisia, voidaan valmiiksi tiloihin jaettu kerros kopioida muiden kerroksien kohdalla niin, ettei jokaisen kerroksen kohdalla tiloja tarvitse tila kerrallaan erikseen määrittää. Tämän avulla saadaan säästettyä työaikaa, sillä tilojen jakaminen osiin tila kerrallaan on aikaa vievä toimenpide. Mitä isompi kohde, ja mitä enemmän tiloja, niin sitä enemmän aikaa tilajaon tekemiseen kuluu. KOy Rantatien Loikan osalta kerrokset 2.-6. ovat samanlaisia, joten tilajaon pystyi kopioimaan näiden kerroksien kohdalla.

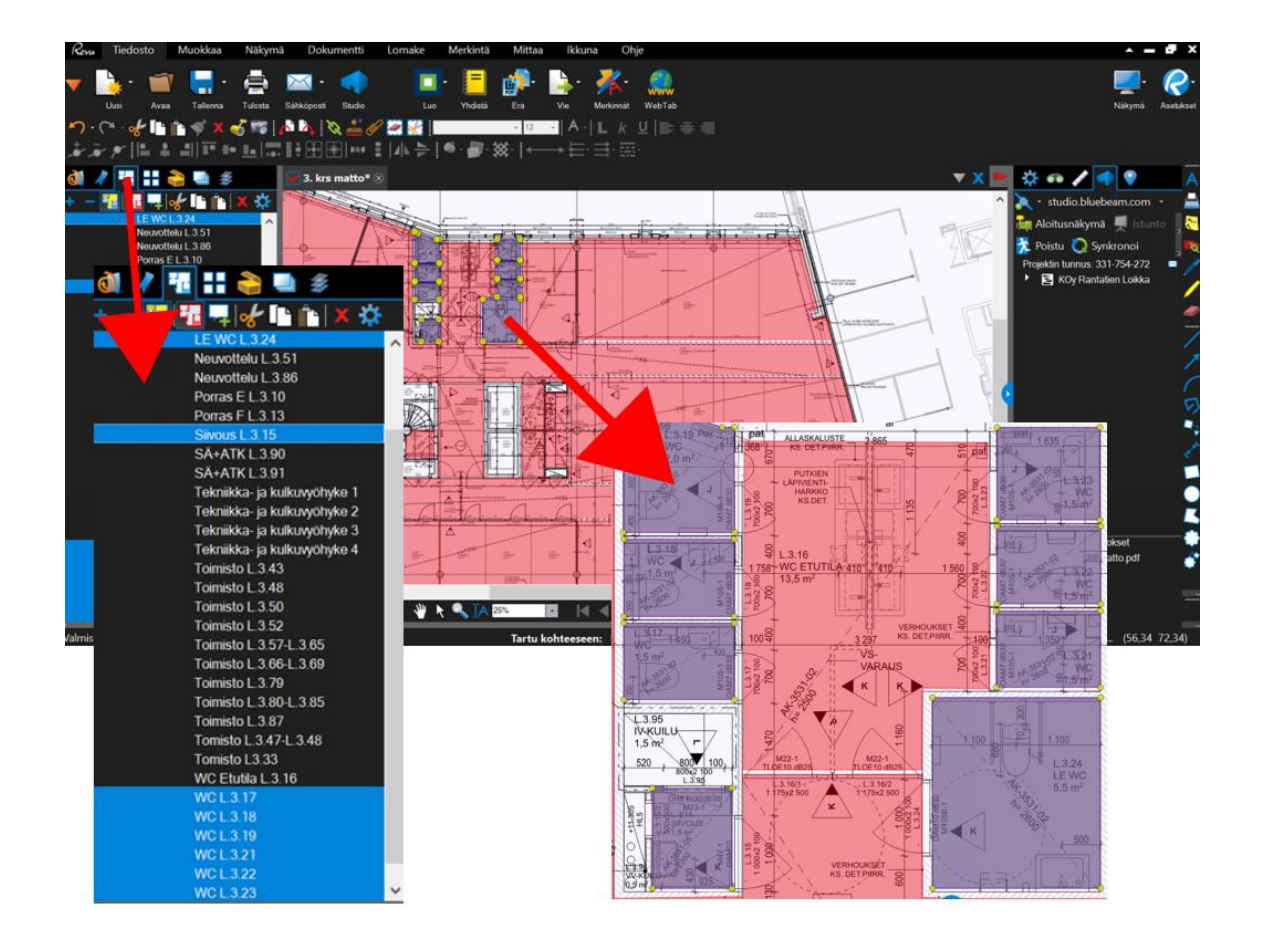

Kuva 21. Siivouskeskus ja WC:t jaettuna omiksi tiloikseen 3. kerroksessa Tilat-toiminnon avulla.

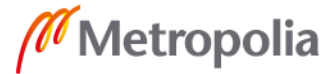

Tilajaon voi suunnitella niin, että kerros jaetaan lohkoihin, osakohteisiin tai mahdollisimman tarkasti jokaisen huoneen tai tilan omaksi kokonaisuudeksi. KOy Rantatien Loikan alakattotöiden tilajako suunniteltiin toteutettavaksi mahdollisimman tarkalla tasolla, jolloin jokainen huone, käytävä ja avotoimisto jaettiin omaksi tilakseen. Näin ollen työvaiheen seurantaa pystytään toteuttamaan mahdollisimman tarkalla tasolla.

Tilat-toiminnolla on olemassa Luo alan mittaus -toiminto, joka on erittäin tärkeässä roolissa seurantatyökalun toiminnan kannalta. Kyseisen toiminto luo jokaiselle jaetulle tilalle oman rivin Bluebeamin alavalikkoon, josta käsin valmiin seurantatyökalun käyttöä ohjataan. Alan mittausta ei pysty kopioimaan kerrosten välillä samalla tavalla kuin tilajakoja, joten se on luotava jokaisen kerroksen kohdalla erikseen.

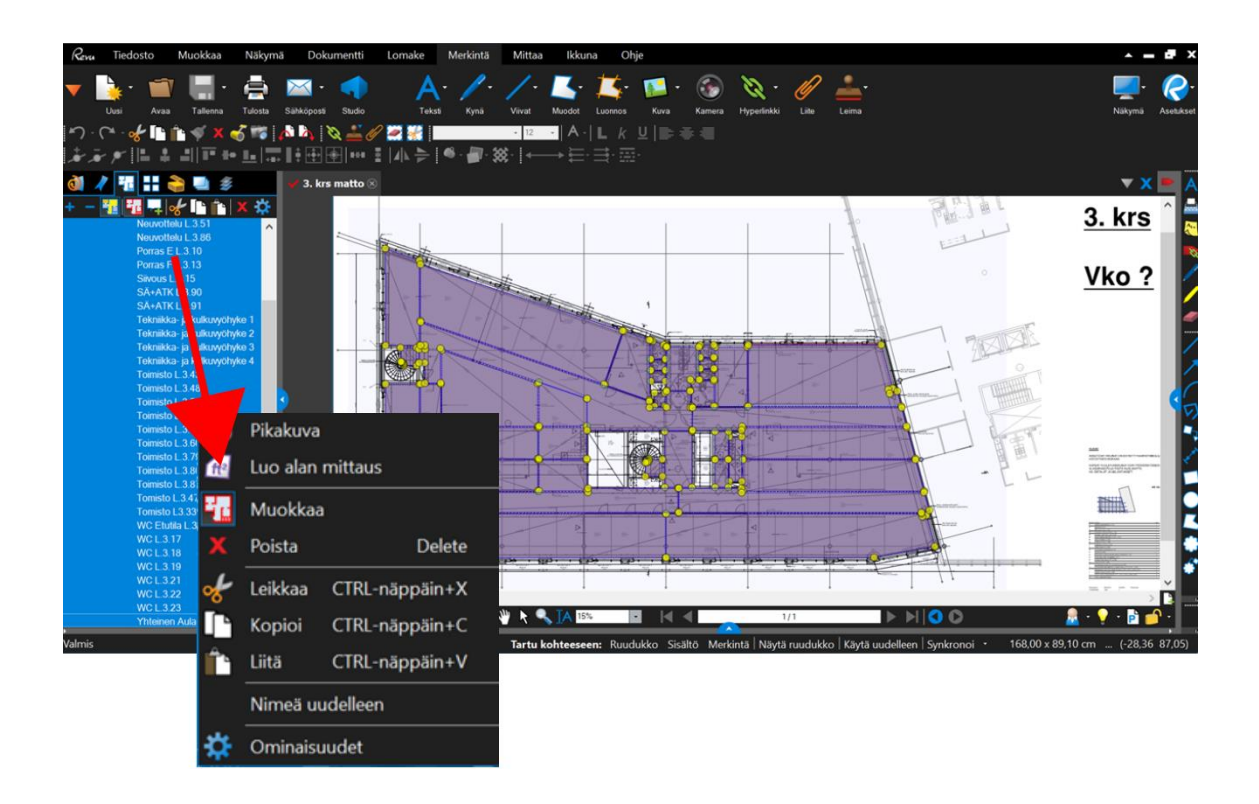

Kuva 22. Valmiit tilajaot viedään Bluebeamin alavalikkoon Luo alan mittaus –toiminnon avulla.

Alavalikosta pystytään Tilan hallinnan asetuksia muokkaamalla asettamaan alakattotöiden osapuolet sekä värikoodit töiden valmiusasteille. KOy Rantatien Loikan työmaalla alakattotöitä tehdään aliurakoitsijan toimesta, joten osapuoliksi voitaisiin asettaa Skanska ja aliurakoitsija. Koska työkalun kehitys on tämän tutkimuksen myötä vasta kehitysvaiheessa, aliurakoitsijan roolia ei tässä kohtaa huomioida. Näin ollen työvaiheen

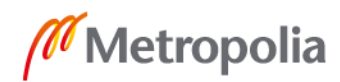

32

metropolia.fi

visuaalista seurantaa tekeväksi osapuoleksi asetetaan pelkästään Skanska. Alakattotöiden osalta työvaiheen valmiusasteet jaetaan neljään valmiusasteeseen, joille jokaiselle asetetaan oma värikoodinsa. Alle on lueteltuna kyseiset valmiusasteet:

- Töitä ei aloitettu
	- o Värikoodi: punainen
- Runkotyöt käynnissä
	- o Värikoodi: tumman sininen
- Levytys käynnissä
	- o Värikoodi: turkoosi
- Valmis
	- o Värikoodi: vihreä.

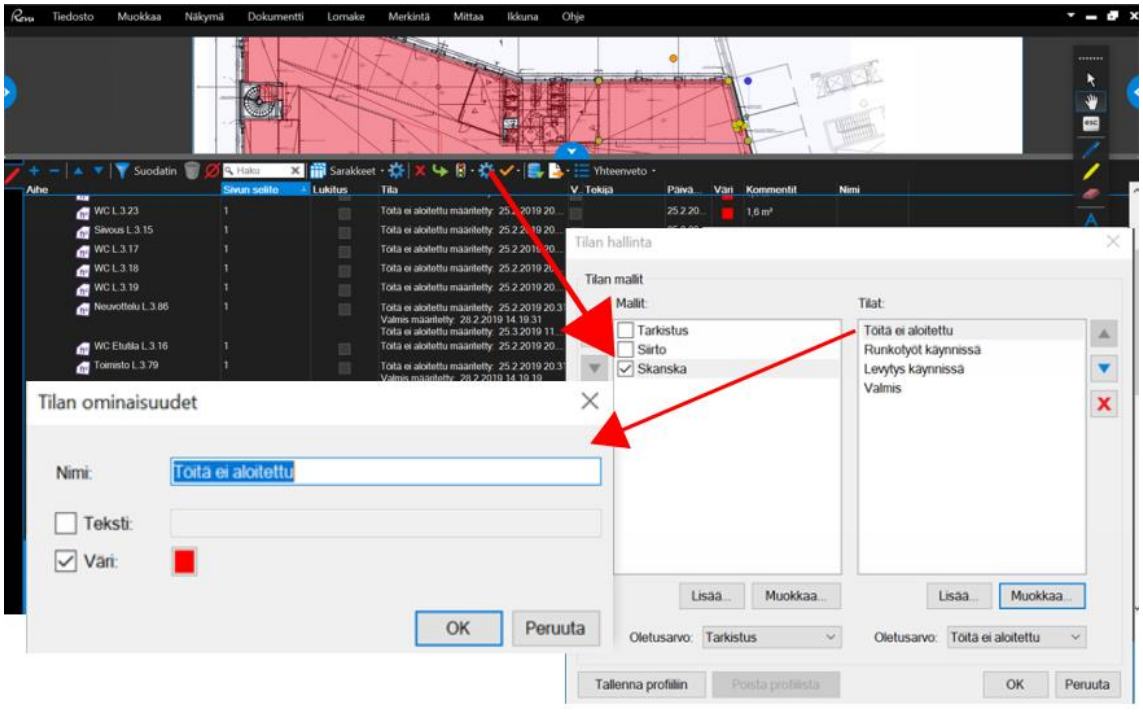

Kuva 23. Työvaiheen osapuolen luominen sekä valmiusasteiden ja värikoodien määrittäminen Tilan hallinta -asetuksista.

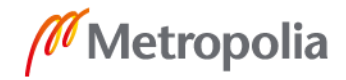

Tämän jälkeen työvaiheen eri valmiusasteille määritellyt nimikkeet löytyvät liikennemerkki symbolilla varustetun Tila-merkin alta. Näin ollen pohjapiirustuksesta klikataan haluttua tilaa, jonka jälkeen voidaan valita Tila-merkin alta sopiva työvaiheen tilannetta kuvaava valmiusaste. Jos valitaan Runkotyöt käynnissä, niin valitun tilan väri muuttuu automaattisesti tumman siniseksi. Pohjapiirustuksen oletustilaksi on asetuksissa määritetty punainen väri eli Töitä ei aloitettu, koska jokainen työvaihe alkaa luonnollisesti aina nollapisteestä.

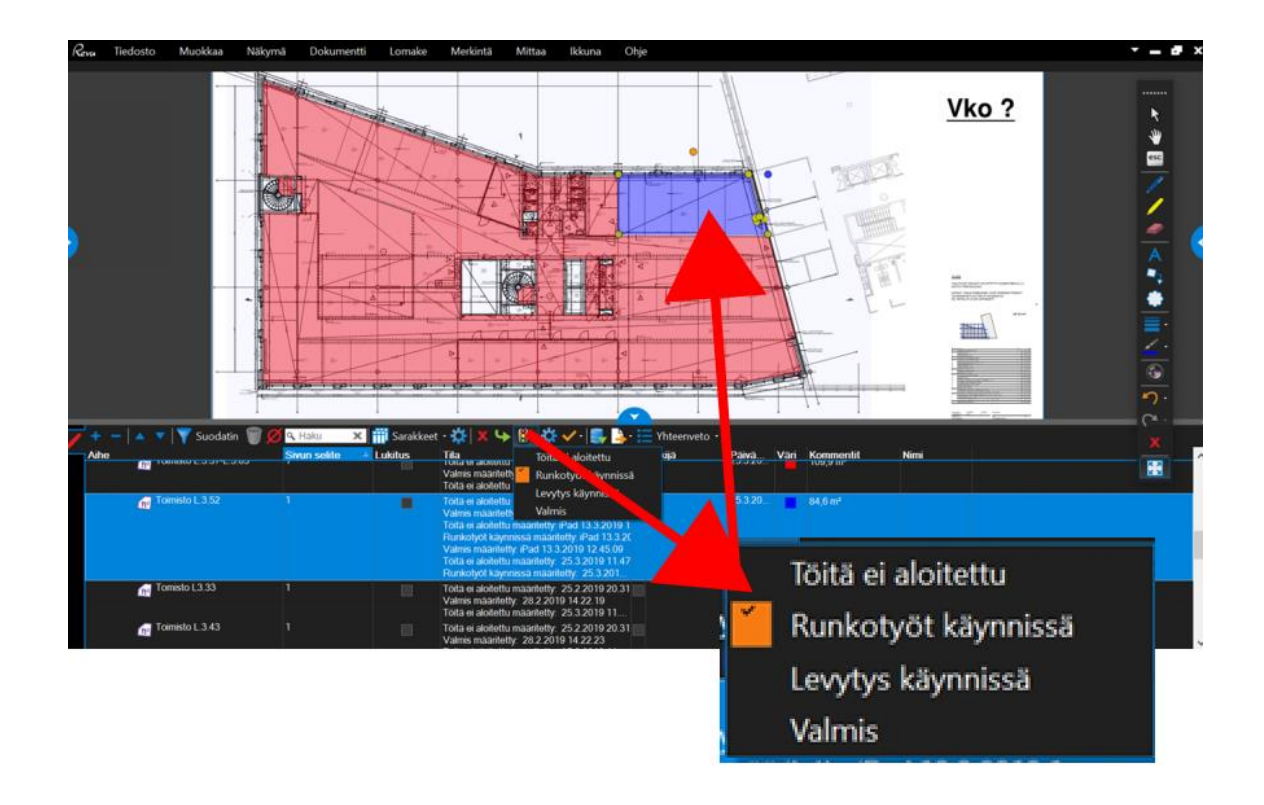

Kuva 24. Työvaiheen valmiusasteen vaihtaminen Tila-merkin alta.

Tässä tilojen jakamista koskevassa kappaleessa esitettiin tilojen jakaminen pääpiirteittäin. Jotta seurantatyökalusta saadaan toimiva, on sen asetuksia säädettävä sopiviksi. Tilojen jakamiseen liittyvien vaiheiden myötä alkuperäisen eli tyhjän PDF-pohjapiirustus dokumentin päälle muodostuu ikään kuin tasoja, joita ovat Tilat-toiminnolla tehtävä kerrosjako, varsinaiset tilajaot sekä Luo alan mittaus -toiminnolla tehtävät työvaiheen valmiusasteen värikoodit. Näiden tasojen peittävyys ei voi olla oletusasetuksena oleva 100%, koska muuten pohjapiirustus ei näy tasojen alta. Näin ollen muun muassa tasojen peittävyyteen liittyviä asetuksia on muokattava. Kuva 25. selventää tasojen peittävyyteen liittyvää perusajatusta.

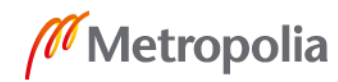

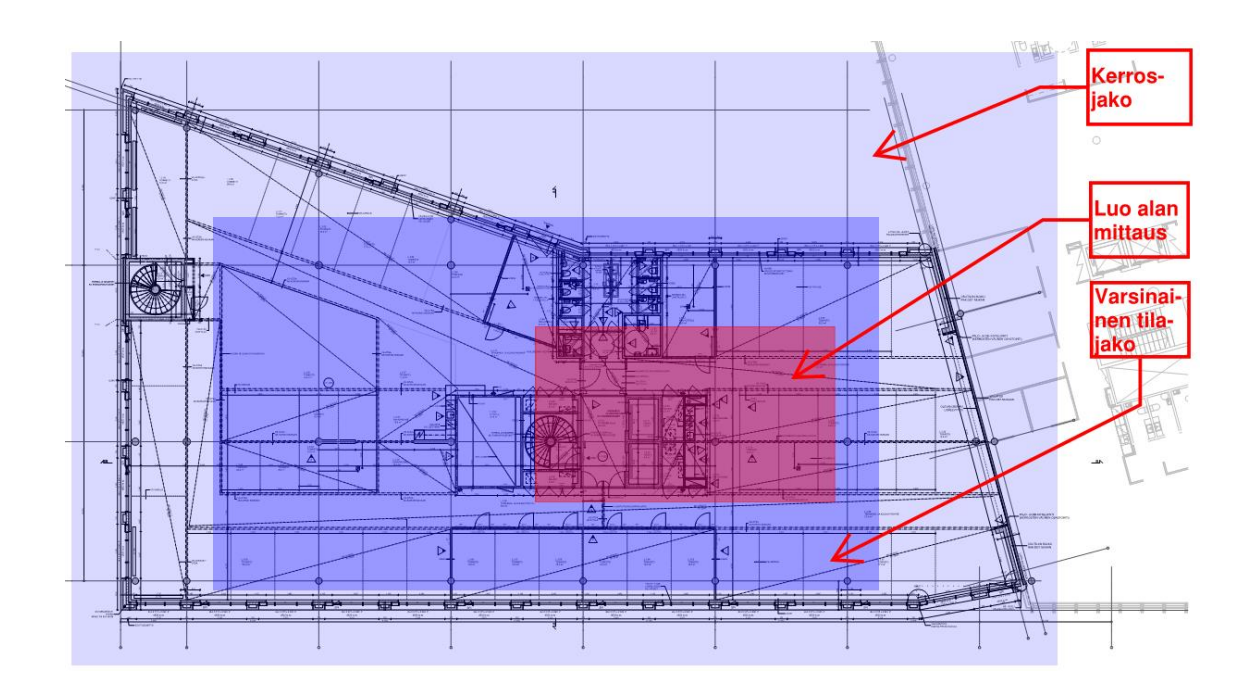

Kuva 25. Tasojen peittävyyden perusajatus.

Kerrosjaolla tehdään kokonaisesta kerroksesta yksi oma tilansa. Kerrosjaon alajakona jaetaan kerroksen varsinaiset tilat eli huoneet, käytävät ja avotoimistot omiksi tiloikseen, jonka jälkeen jokaiselle tilajaolle tehdään vielä alan mittaus. Seurantatyökalun luominen edellyttää, että nämä kolme tasoa rakennetaan päällekkäin, koska päällimmäisen tason ominaisuuksien avulla ohjataan työkalun toimintaa. Aloja ei voi myöskään mitata ennen kuin tilajaot on luotu, joten ne ovat riippuvaisia toisistaan.

#### <span id="page-40-0"></span>5.4 Työvaiheen visuaalisen seurantatyökalun testaaminen työmaalla

Bluebeam Studion avulla luotua visuaalista seurantatyökalua testattiin KOy Rantatien Loikan alakattotöiden etenemisen seurannassa neljän viikon ajan. Tänä aikana perehdytettiin Skanskan puolelta alakattotöistä vastaava työnjohtaja käyttämään seurantatyökalua sekä täysversiona tietokoneen kautta, että kevytversiona tabletilla. Testijakson aikana tehtiin kerran viikossa työmaakierros, jonka seurauksena päivitettiin tabletin kevytversion kautta alakattotöiden tilanne jokaisella omaksi tilakseen jaetulla mestalla. Lisäksi

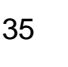

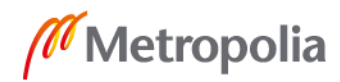

työmaakierrosten yhteydessä kerättiin seurantatyökalun käyttöön liittyviä kokemuksia, huomioita sekä työkaluun liittyviä parannusehdotuksia tutkimustuloksia ajatellen.

# <span id="page-41-0"></span>5.4.1 Seurantatyökalun käyttö ja ominaisuudet

Seurantatyökalun käyttö toimii tiivistetysti siten, että käyttäjä kirjautuu ensiksi sisään Bluebeam Studioon ja valitsee projektin, jonka dokumentteja haluaa tarkastella. Tämän jälkeen käyttäjä valitsee projektilta työvaiheen eli tässä tapauksessa alakattotyöt sekä tarkasteltavan kerroksen. Studion ominaisuuksiin kuuluu, että valitun kerroksen dokumentti aukeaa aina ensin vain lukutilassa, josta merkkinä on tiedoston nimen vieressä oleva lukon kuva. Mikäli pääkäyttäjä on sallinut käyttäjälle dokumentin merkintäoikeudet projektille, on dokumentin lukko mahdollista avata siirtyäkseen muokkaustilaan klikkaamalla hiiren oikeasta avautuvan valikon Kuittaa ulos -toimintoa, jonka myötä lukon kuva häviää ja dokumentin merkintätyökalut tulevat esiin.

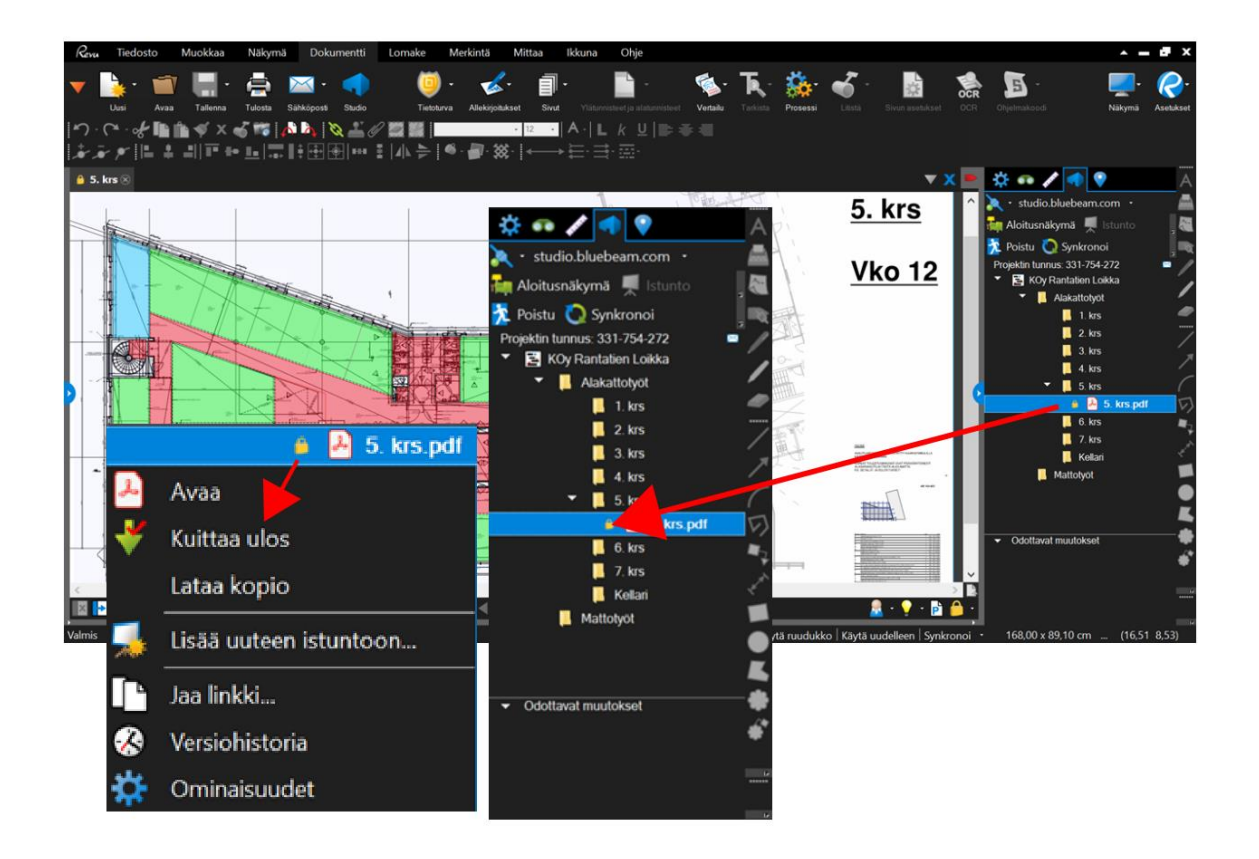

Kuva 26. Dokumentin uloskuittaus muokkaustilaan.

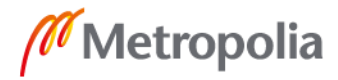

Halutun tilan käynnissä olevan työtilanteen pystyy muuttamaan tarvittaessa helposti ja nopeasti muutamalla napin painalluksella, kun todetaan sen olevan ajankohtaista. Tämä onnistuu alavalikosta löytyvän Tila-toiminnon avulla, jonne valmiiksi määritettiin työn eri valmiusasteet ja värikoodit. Tila-toiminto ja sen käyttö kuvattiin tarkemmin jo edellä luvussa 5.3.2 Tilojen jakaminen (sivulla 34).

Työtilanteen ajan tasalle päivittämisen jälkeen pohjapiirustusdokumentti täytyy kirjata ulos muokkaustilasta, jolloin muutokset tallentuvat ja niistä jää myös jälki versiohistoriaan. Versiohistoria tallentaa jokaisen istunnon ikään kuin omaksi revisiokseen, jolloin myös vanhojen revisioiden avaaminen jälkeenpäin onnistuu helposti. Lisäksi jokaisesta istunnosta jää versiohistoriaan jälki päivitysten tekijästä, koska jokaiselle revisiolle tallentuu tekijän nimi. Dokumentin uloskirjaaminen tapahtuu samoilla metodeilla, kuin sisäänkirjautuminen eli Kuittaa sisään -toimintoa käyttäen. Jokaisen sisään kuittauksen yhteydessä työkalu pyytää kommentteja kommenttikenttään, johon olisi suotavaa kirjoittaa dokumenttiin tehdyt päivitykset tai muutokset, koska kommentti tallentuu niin ikään versiohistoriaan kyseisen revision mukana. Näin ollen revisiohistoriasta nähdään suoraan mitä muutoksia dokumenttiin on milloinkin tehty.

| Versiohistoria |                 |           |                    |                        |                         | $\times$                                                              |
|----------------|-----------------|-----------|--------------------|------------------------|-------------------------|-----------------------------------------------------------------------|
|                | #               | Versio#   | Päivämäärä         | Toiminta               | Sähköposti              | Kommentti                                                             |
| ⊛              | 14              | 1.13      | 26.3.2019 20.15.26 | <b>Kuitattu sisään</b> | samu.salonen@skanska.fi |                                                                       |
| ⊛              | 13              | 1.12      | 26.3.2019 12.23.45 | Kuitattu sisään        | samu.salonen@skanska.fi |                                                                       |
| ⊛              | 12 <sup>°</sup> | 1.11      | 21.3.2019 11.23.46 | Kuitattu sisään        | samu.salonen@skanska.fi |                                                                       |
| $\circledR$    | 11              | 1.10      | 13.3.2019 12.11.06 | Kuitattu sisään        | samu.salonen@skanska.fi |                                                                       |
| $\circledR$    | 10 <sup>°</sup> | 1.9       | 13.3.2019 11.01.56 | Kuitattu sisään        | samu.salonen@skanska.fi | Muutoksia tehty                                                       |
| ⊛              | 9               | 1.8       | 13.3.2019 10.10.00 | Kuitattu sisään        | samu.salonen@skanska.fi |                                                                       |
| $\circledB$    | 8               | 1.7       | 13.3.2019 8.22.21  | Kuitattu sisään        | samu.salonen@skanska.fi |                                                                       |
| ⊛              | 7               | 1.6       | 7.3.2019 12.30.05  | Kuitattu sisään        | samu.salonen@skanska.fi |                                                                       |
| ⊛              | 6               | 1.5       | 7.3.2019 11.43.41  | Kuitattu sisään        | samu.salonen@skanska.fi |                                                                       |
| ⊛              | 5               | 1.4       | 28.2.2019 12.42.15 | Kuitattu sisään        | samu.salonen@skanska.fi | tulostettu                                                            |
| ⊛              | 4               | 1.3       | 28.2.2019 11.13.56 | Kuitattu sisään        | samu.salonen@skanska.fi | testi                                                                 |
| ⊛              | 3               | 1.2       | 27.2.2019 18.54.06 | Kuitattu sisään        | samu.salonen@skanska.fi | 5. krs pohjat luotu                                                   |
| $\oslash$      |                 | $2 - 1.1$ | 25.2.2019 15.06.36 | Siirrä                 | samu.salonen@skanska.fi | /ARK-pohjakuvat/5. krs/5. krs.pdf ==> /Alakattotyöt/5. krs/5. krs.pdf |
| ⊗              |                 | 1.0       | 21.2.2019 16:44.18 | Lisää                  | samu.salonen@skanska.fi |                                                                       |
|                | Avaa versio     |           | Palauta versio     |                        |                         | Sulje                                                                 |

Kuva 27. Versiohistoria.

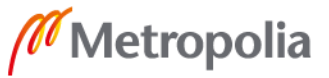

Bluebeam Studiossa on hyvät yhteistyöskentely ominaisuudet. Istunnot-toiminnolla urakan osapuolet pystyvät tekemään pohjapiirustuksiin työvaihetta koskevia merkintöjä sekä huomautuksia. Jokaisesta merkinnästä tai huomautuksesta lähtee ilmoitus istunnon muille käyttäjille, joka ilmestyy käyttäjän Bluebeam Studion aloitusnäkymään. Istuntoihin pystytään kutsumaan lukematon määrä osanottajia, joten sen avulla on mahdollista parantaa työmaan yleistä tiedonkulkua, joka tuntuu olevan rakennustyömailla varsin yleinen ongelma. Istunnot-toimintoa ei pysty liittämään pohjapiirustukseen, johon työvaiheen visuaalinen seurantatyökalu on luotu. Näin ollen istuntoihin joudutaan lataamaan aina uusi tyhjä pohjapiirustus. Seurantatyökalun yksittäisiin tiloihin projektin osapuolet pystyvät kuitenkin kirjoittamaan kommentteja tilaan liittyen. Näistä kommenteista ei kuitenkaan tule vastaanottavalle osapuolelle minkäänlaista ilmoitusta, joten kommentin näkeminen jää niin sanotusti sattuman varaan, jolloin toiminnon hyötyä ei pystytä täysin ulosmittaamaan.

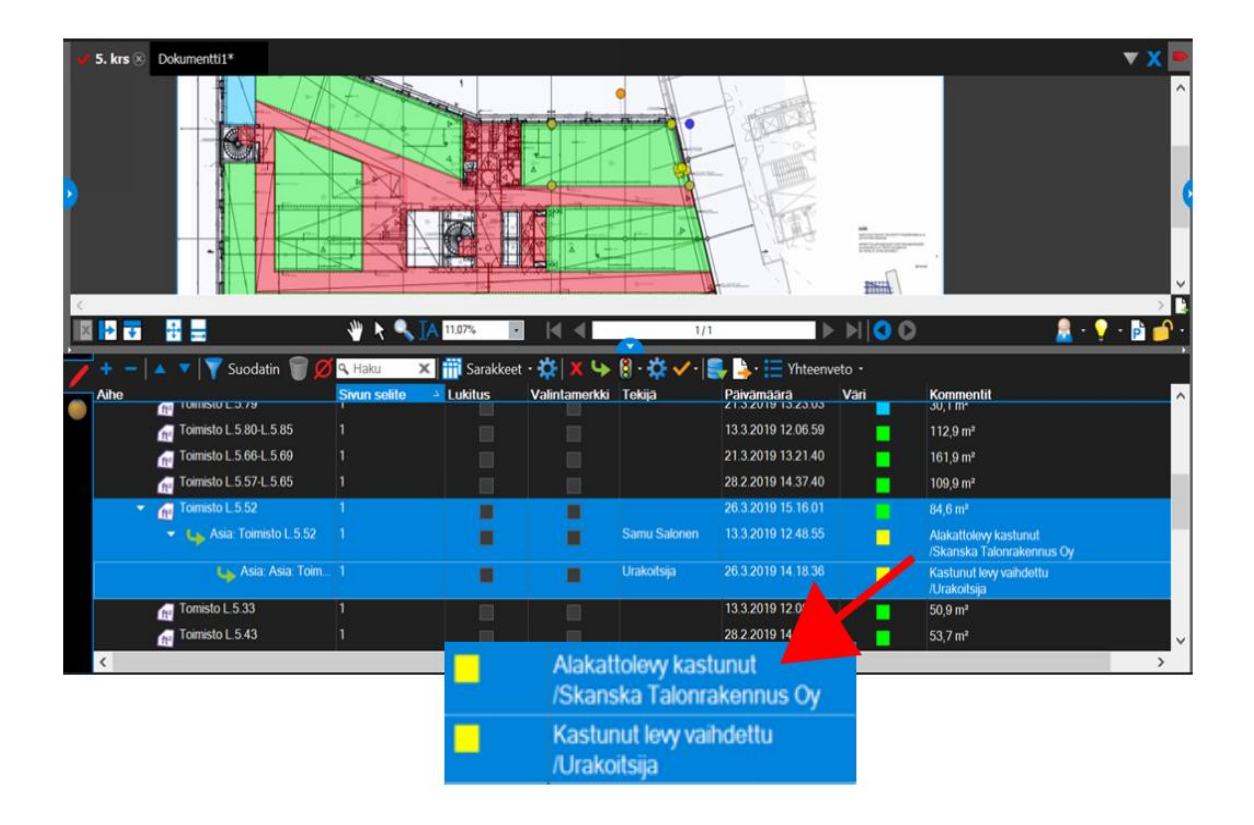

Kuva 28. Esimerkki yksittäisen tilan kommentointi mahdollisuudesta.

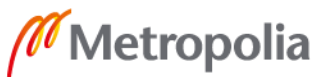

Seurantatyökalun avulla on mahdollista luoda jokaisen kerroksen osalta tulostettava PDF-raportti, johon koostetaan yhteen kerroksen tilajaon mukaisesti jokaisen tilan sen hetkinen työtilanne, lokitiedot sekä mahdolliset tilaa koskevat kommentit. Raportti ilmoittaa jokaisen mestan kohdalla visuaalisesti työn sen hetkisen tilanteen sekä päivämäärän mukaan, milloin työn tila on vaihdettu. Lisäksi raportista on nähtävissä tilan pinta-ala sekä tilaa koskevat kommentit.

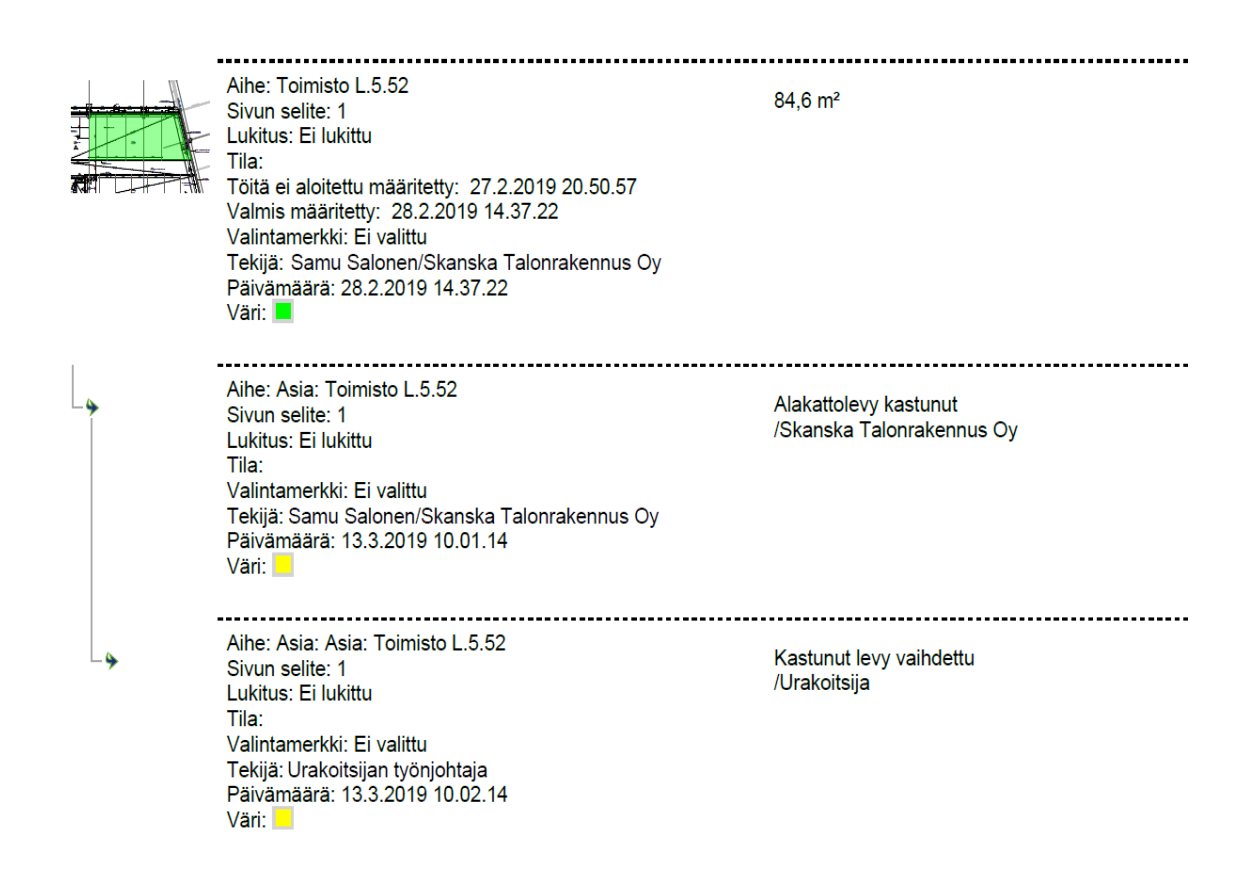

Kuva 29. Ote kerroskohtaisesta yhteenveto –raportista.

Apple App Storesta ladattava Bluebeam Revu for iPad toimii Studion osalta pääpiirteittäin samalla tavalla, kuin täysversio. Erona mobiilisovelluksen ja täysversion välillä on työkalun hieman erilainen asettelu, jonka myötä toiminnot löytyvät hieman eri paikoista täysversioon verrattuna. Bluebeamin mobiilisovelluksia on saatavilla Apple App Storesta kahta erilaista versiota. Käytössämme oli Bluebeam Revu for iPad, jonka lisenssi on maksullinen. Saatavilla on myös ilmaisohjelma Bluebeam Vu, jonka toiminnot ovat erittäin rajalliset. Ilmaisohjelmassa merkintä- ja muokkausominaisuuksia ei ole saatavissa.

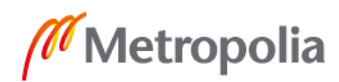

Studio-ominaisuus puolestaan löytyy, joten seurantatyökalua pystyisi ohjaamaan myös ilmaisohjelmalla.

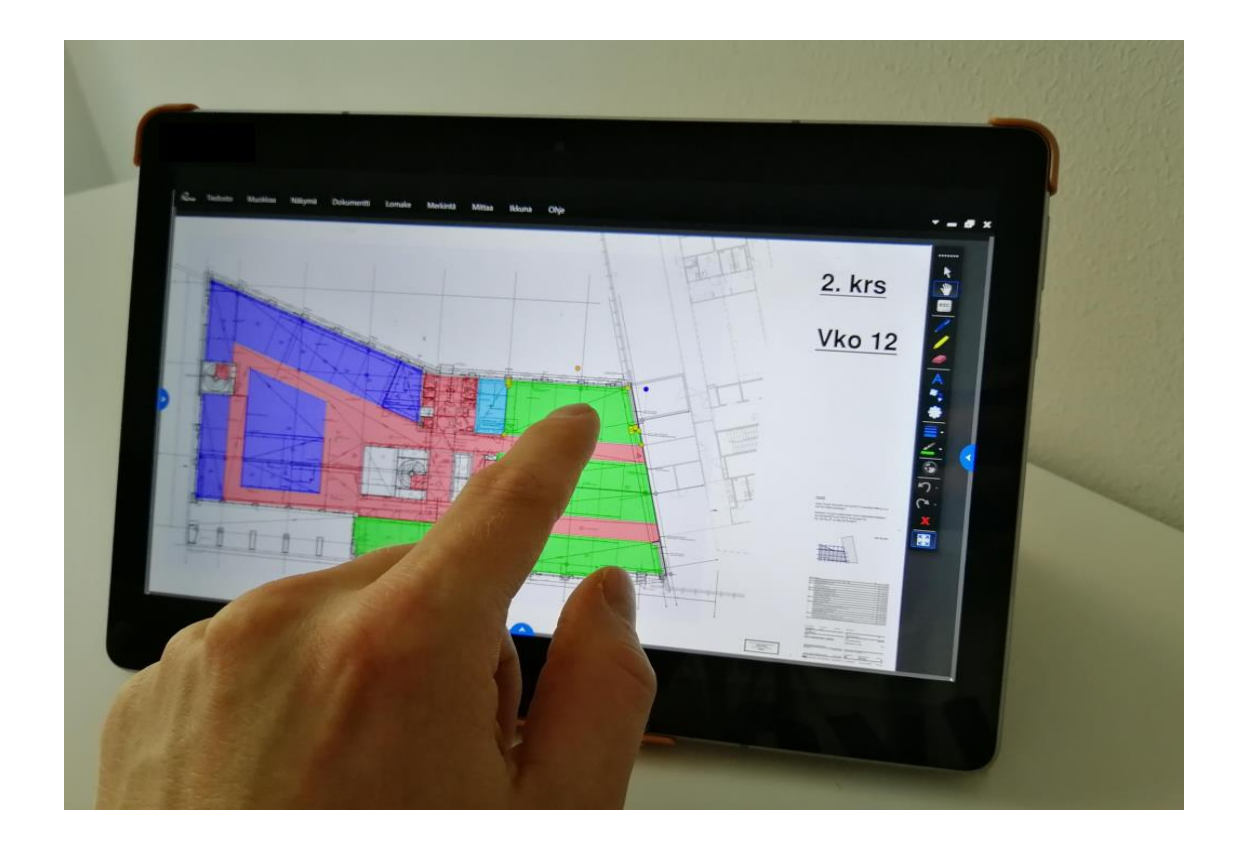

Kuva 30. Bluebeam Revu for iPad

#### <span id="page-45-0"></span>5.4.2 Mestari- ja urakoitsijapalaverit

Jotta työkalusta saadaan varmasti kaikki hyöty irti, on työvaiheen tilanne tuotava työmaalla kaikkien nähtäville. Näin ollen aina jokaviikkoisen työmaakierroksen jälkeen neuvotteluhuoneen seinälle tulostettiin jokaisen kerroksen osalta alakattotöiden päivitetty tilanne. Työmaakierros sovittiin pidettäväksi aina torstai-iltapäivällä, jolloin neuvotteluhuoneen seinällä oli perjantaiaamun mestaripalaveria varten aina viimeisin päivitetty tieto alakattotöiden työtilanteesta. A3-kokoisten tulosteiden todettiin olevan riittävän suuria todentamaan alakattoteiden työtilanne pääpiirteittäin yhdellä vilkaisulla. Näin ollen palaverissa kaikille paikallaolijoille välittyy varmasti tieto mitä tapahtuu missäkin osassa kerrosta sekä mikä on kerroksen kokonaisvalmiusaste ilman epämääräisiä prosenttilukuarvioita.

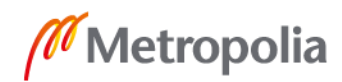

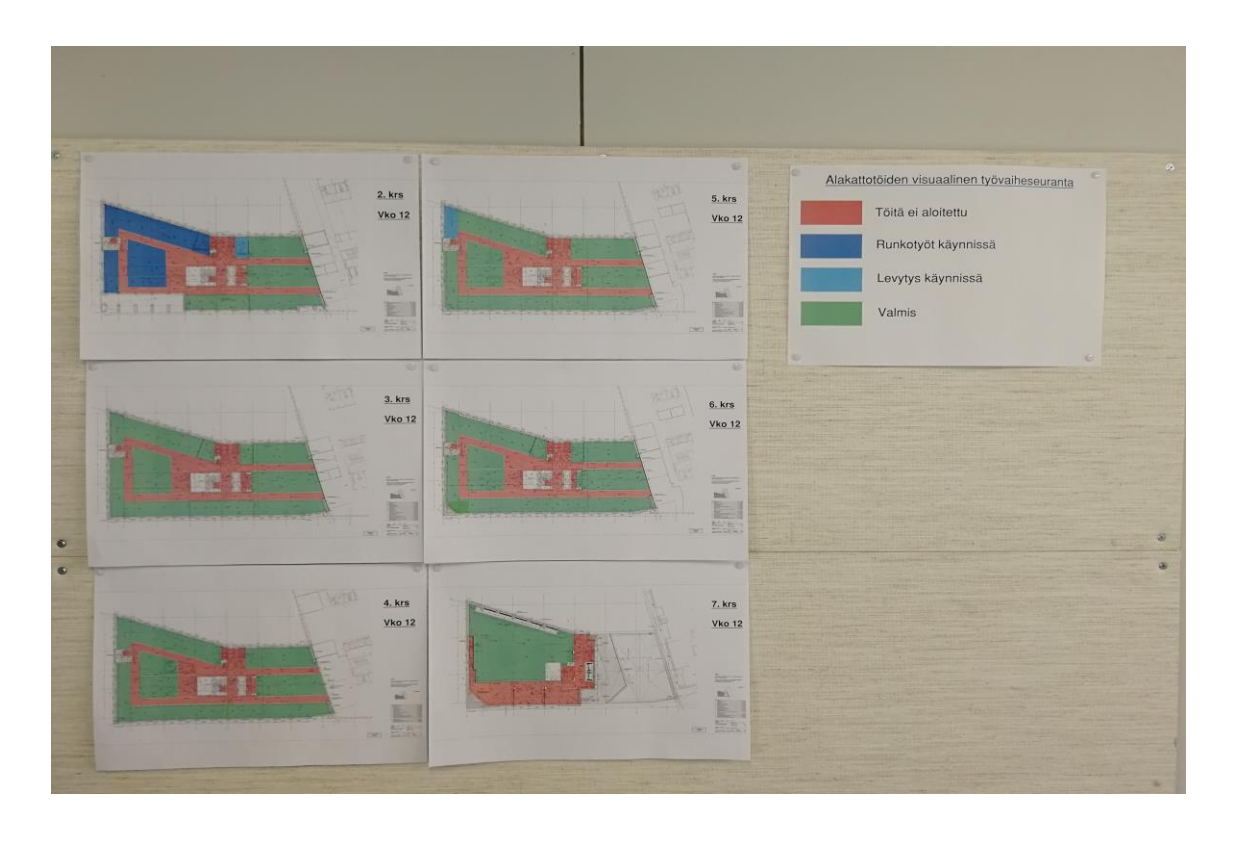

Kuva 31. Neuvotteluhuoneen seinälle tulostettuna alakattotöiden tilanne visuaalisesti esitettynä viikolla 12.

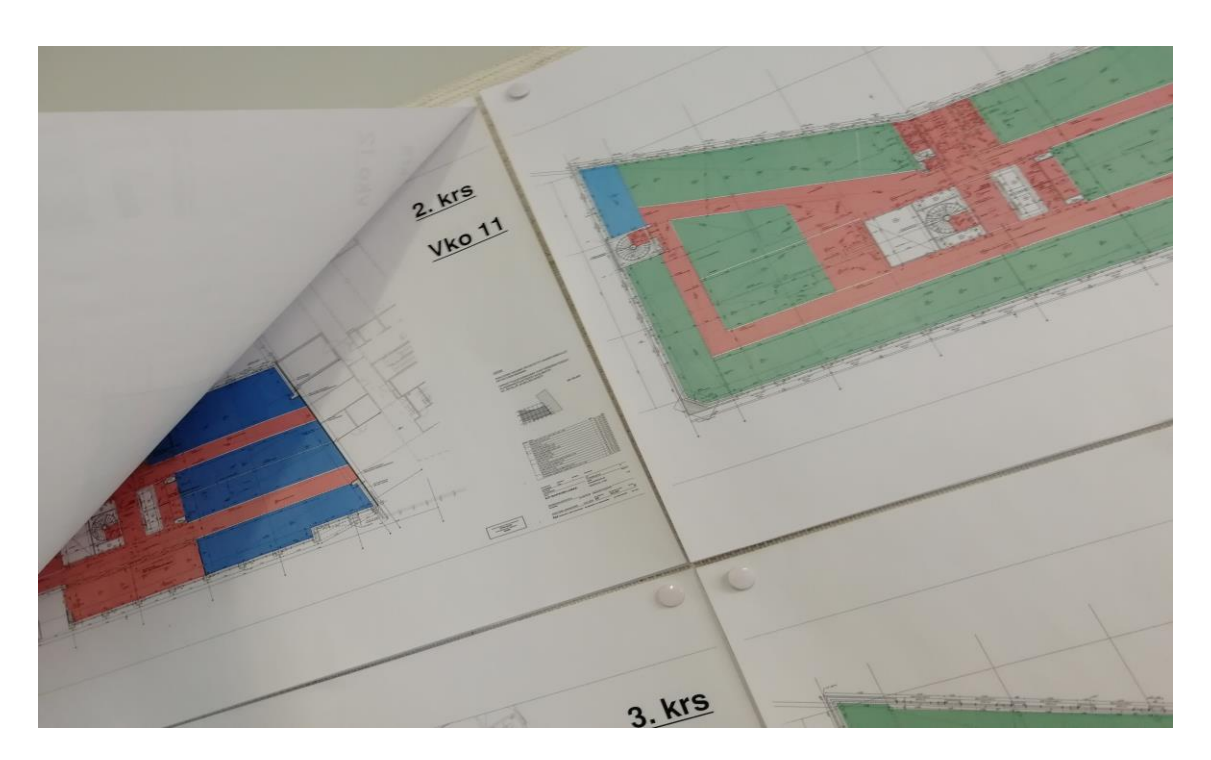

Kuva 32. Edellisten viikkojen tulosteet löytyvät uudempien alta, jolloin työvaiheen etenemistä voidaan verrata suhteessa edellisiin viikkoihin.

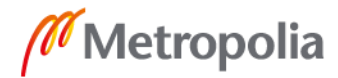

#### <span id="page-47-0"></span>5.4.3 Käyttökokemukset ja haastattelut

Neljän viikon testijakson aikana työkalun käytöstä jäi kaiken kaikkiaan positiivinen vaikutelma kaikille testauksessa tavalla tai toisella mukana olleille henkilöille. Työkalu koettiin käteväksi ja helppokäyttöiseksi, joka on työkalun laajempaan käyttöön jalkauttamisen kannalta ensiarvoisen tärkeä asia. Testijakson aikana saatiin tehtyä paljon työkaluun ja sen käyttöön liittyviä huomioita sekä hyvistä, että huonoista puolista. Nämä huomiot esitellään tarkemmin seuraavassa pääluvussa 6. Johtopäätökset. Tässä alaluvussa työmaahenkilöstö kertoo ajatuksiaan työkalusta ja sen käytöstä haastatteluiden muodossa. Haastateltavina toimivat KOy Rantatien Loikan nuorempi työnjohtaja Robert Henriksson sekä vastaava työnjohtaja Niko Räikkä.

KOy Rantatien Loikan alakattotöistä vastaava nuorempi työnjohtaja Robert Henriksson kertoi haastattelussa, millainen oli hänen käyttökokemuksensa työkalun kanssa sekä yleisesti ajatuksiaan siihen liittyen. Perehdyttyään työkalun toimintaan, Henriksson totesi sen olevan helppokäyttöinen. Skanskalla on olemassa työvaiheiden seurantaan erilaisia Excel-taulukoita sekä valvontavinjettejä. Tämän tyyppinen työkalu on tervetullut lisä, sillä sen avulla työvaiheen valmiusaste esitetään hyvin selkeästi.

Henriksson totesi, että työkalun laajempi käyttö Skanskan työmailla jatkossa edellyttää jonkunlaista linjausta siitä, kuinka työkalun perustamiseen liittyvät kysymykset ratkaistaan. Työmailla arki on usein hyvin hektistä, jolloin uuden opettelulle jää vähän aikaa. Näin ollen pitää miettiä kuka perustaa työkalun ja kuinka henkilöstö koulutetaan sen perustamiseen.

Henrikssonin mielestä työkalu toimii hyvin esimerkiksi asunto- tai hotellikohteissa, joissa tilajako pystytään tekemään selkeästi huoneiden välillä. KOy Rantatien Loikassa on paljon avotoimistotilaa, joiden myötä tilajaon tekeminen aiheuttaa enemmän päänvaivaa. Työkalun testijakson aikana todettiin muutaman avotoimiston kohdalla, että tilajako olisi pitänyt tehdä erilaisella jaolla. Parhaan hyödyn saamiseksi, on tilajako tehtävä mahdollisimman tarkasti.

Henrikssonin mielestä kokeilemisen arvoinen asia voisi olla tabletin antaminen työntekijän mukana työmaalle, jolloin työntekijä voisi itse kuitata työn etenemisen työkalun avulla. Vastaavasti aliurakoitsijan tekemissä urakoissa, kuten KOy Rantatien Loikan alakattotöissä, aliurakoitsija voisi itse tehdä työvaiheen seurantaa visuaalisella työkalulla. Näin ollen urakoitsija voisi antaa esimerkiksi viikoittaisen työvaiheilmoituksena visuaalisesti.

Työkalun käyttöä häiritsi Bluebeam Studion ajoittainen kaatuminen, jonka seurauksena koko ohjelma täytyi sulkea ja avata uudelleen. Henrikssonin mielestä kaatumisen syyt tulisi selvittää, koska sitä tapahtuu liian usein.

KOy Rantatien Loikan vastaava työnjohtaja Niko Räikkä ei osallistunut työmaakierroksille, joten Räikän käyttökokemus työkaluun liittyen jäi vähäiseksi. Sen sijaan Räikkä vastasi haastattelussa muutamaan alla esitettyyn kysymykseen, jotka liittyivät muun muassa neuvotteluhuoneen seinälle tulostettuihin työvaiheen valmiusasteen kuvaaviin pohjapiirustuksiin sekä tämän tyyppisen työkalun kysyntään Skanskalla.

*Neuvotteluhuoneen seinälle on viikoittain tulostettu päivitetyt kuvat havainnollistamaan työvaiheen valmiusaste visuaalisesti. Onko tulosteita pystytty hyödyntämään urakoitsijaja mestaripalavereiden yhteydessä samalla, kun alakattotöiden tilannetta on käyty läpi?*

> Kyllä, on pystytty hyödyntämään. Tulosteita käydään läpi viikoittain, kun mestaripalaverissa seurataan töiden etenemisiä.

*Olisiko Skanskalla tämän kokeilun perusteella mielestäsi kysyntää tämän tyyppiselle työkalulle, joka hyödyntää visuaalisia keinoja työvaiheen seurannassa?*

> Ilman muuta on. Mitä havainnollisempaa aikataulujen ja työvaiheiden edistymisten seuranta on, sen parempi. Havainnollistamalla työvaiheiden tilanteet, pääsee paremmin/yksityiskohtaisemmin kartalle missä kyseenomaiset työt ovat menossa.

Lopuksi Räikkä totesi, että työvaiheen visuaalinen seurantatyökalu vaikuttaa hyvältä työvälineeltä.

Toivotaan, että saadaan laajemmin käyttöön Skanskan työmailla.

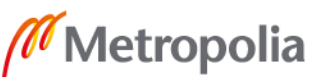

# <span id="page-49-0"></span>**6 Johtopäätökset**

Tämän luvun tarkoituksena on yhteen vetää työvaiheen visuaalisen seurantatyökalun perustamiseen sekä testikäyttöön liittyvät huomiot, ajatukset sekä tulokset yhdeksi kokonaisuudeksi. Seuraavissa kappaleissa on esitetty tutkimuksen aikana havaittuja työkalun hyviä ja huonoja puolia, joiden perusteella voidaan tehdä loppuyhteenveto seuraavassa luvussa 7. Loppuyhteenveto.

Tämän tyyppisen työkalun perustaminen käyttövalmiiksi vaatii aina perusteellisen pohjatyön, joka ei synny itsestään. Näin ollen se vaatii henkilön, jolla on resursseja miettiä ja tehdä työkaluun sopivat tilajaot sekä kaikki muu tarvittava työkalun toimintavalmiuden saavuttamiseksi. Bluebeam Studiolla tilajakojen ja muiden tarvittavien perustoimintojen luominen osoittautui helpoksi, mutta aikaa vieväksi toimenpiteeksi. Työtä helpottaa se, että samanlaisia kerrospohjia voidaan osittain kopioida, jolloin työkalun perustamisessa voidaan hieman säästää aikaa. Ratkaistavaksi jää, kenen vastuulle projektin perustaminen ja siihen liittyen työkalun luominen eri työvaiheille jää. Tutkimusta tehtäessä osoittautui, että projektin perustaminen ja työkalun luominen vaativat tarkan ohjeistuksen, jonka voisi toteuttaa esimerkiksi PowerPoint-esityksenä. Niin kuin aikaisemmin todettu, työkalun luominen on helppoa, joten näin ollen riittävän käyttökoulutuksen pystyisi toteuttamaan PowerPoint-esityksenä kuvakaappauksia hyödyntäen. Näin ollen työmailla voisi olla ainakin yksi työkalun perustamiseen erikoistunut henkilö. Vaihtoehtoisesti jatkossa voisi tutkia myös mahdollisuutta siihen, että työnjohtaja perustaisi työkalun itse omille työvaiheilleen. Näin tulisi samalla mietittyä esimerkiksi työjärjestystä sekä työn muuta edistymistä tehtäväsuunnitelman ohella.

Työkalun todettiin olevan yksinkertainen ja nopea käyttää. Paras hyöty työkalusta saadaan ehdottomasti irti tablettia käyttämällä, joka on oikeastaan elinehto työkalun tehokkaalle käytölle. Tabletin avulla työvaiheen tilanne pystytään muuttamaan suoraan kentällä ollessa, jolloin työmaatoimistossa ei tarvitse tietokoneen ääressä arpoa, että mikähän oli tilanne jollakin tietyllä mestalla. Samalla pystytään kirjoittamaan mahdolliset tilaan liittyvät kommentit heti, eikä vasta jälkeenpäin. Lisäksi työvaiheen tilanteen esittäminen visuaalisesti todettiin olevan havainnollistavaa ja siitä oli apua esimerkiksi mestaripalavereissa.

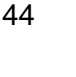

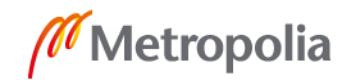

Seurantatyökalu pystytään perustamaan monille eri työvaiheille. Ideaalitilanteessa kerran luotua tilajakoa pystytään käyttämään sellaisenaan hyväksi jossain toisessa työvaiheessa. KOy Rantatien Loikan alakattotöille luotuja pohjia pystytään käyttämään myöhemmin myös mattotöiden seurannassa, jolloin mattotöille ei tarvitse erikseen luoda omia tilajakoja. Lisäksi esimerkiksi runkotöiden seurannassa jokainen elementti voidaan jakaa omaksi tilakseen, jolloin rungon edistymistä voidaan seurata helposti. Kuitenkin monen eri työvaiheen kohdalla joudutaan todennäköisesti tekemään täysin uusi tilajako, ellei pohjapiirustus ole samanlainen sekä tilajaon muutokset suhteellisen pieniä. Siinä tapauksessa vanhaa tilajakoa voidaan muokata vielä pienellä vaivalla.

Seurantatyökalun työmaalta saama palaute on ollut positiivista, vaikka Bluebeam Studion käyttökokemukseen vaikutti negatiivisella tavalla ohjelman ajoittainen kaatuminen. Vika todettiin olevan softassa, koska kaatumisia ilmeni tabletilla sekä eri tietokoneita käyttäen. Tämän tyyppisen työkalun todettiin olevan tervetullut lisä, mutta laajempaan käyttöön jalkauttaminen vaatii ohjelman kaatumiseen johtavien syiden selvittämisen Bluebeamin kanssa, koska se selvästi vaikuttaa käyttökokemukseen.

Työvaiheen visuaalista seurantaa on mahdollista toteuttaa yhdessä aliurakoitsijan kanssa. Aliurakoitsijalle pystytään luomaan omat toiminnot, joilla ohjata työvaiheen etenemistä. Tässä tapauksessa Skanskan rooliksi jäisi pelkästään työkalun avulla todeta jokainen tila hyväksytysti suoritetuksi sitä mukaan, kun ne valmistuvat. Bluebeam Studion ominaisuutena on hyvät toiminnot osapuolien väliseen kommunikointiin. Jokainen muutos jättää jälkeensä jäljen, joten työkalun käyttöä pystytään valvomaan. Aliurakoitsijasta puhuttaessa tärkeänä ominaisuutena nousee esille pääkäyttäjän mahdollisuus jakaa eritasoisia käyttöoikeuksia käyttäjille, joten näin ollen pystytään torjumaan esimerkiksi luodun projektin tuhoaminen.

Aliurakoitsijan mukaan ottaminen edellyttää urakoitsijan sitouttamista seurantatyökalun käyttöön. Näin ollen seurantatyökalun käytön voisi viedä urakkasopimukseen. Lisäksi jatkossa on mietittävä tarkemmin millä tavalla aliurakoitsija on järkevintä ottaa osaksi työkalun käyttöä. Jotta työkalun käyttö pysyisi mahdollisimman yksinkertaisena, olisi järkevintä testata työkalun toimintaa aliurakoitsijan käytössä alkuun niin, että urakoitsija tekee työkalulla pelkästään väreihin perustuvaa työvaiheen seurantaa. Näin ollen Bluebeam Studion yhteistyöskentely -ominaisuudet osapuolien välillä kannattaa toistaiseksi

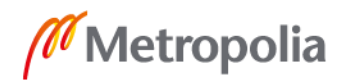

unohtaa, koska toiminnot eivät vaikuta täysin aukottomilta, jolloin niitä tulisi tutkia vielä enemmän. Bluebeam Revu vaikuttaa Suomen mittapuulla olevan melko vähän käytetty ohjelma. Näin ollen aliurakoitsijan käyttöön täytyy saada vähintään tabletilla toimiva ilmaisohjelma Bluebeam Vu. Tämä puolestaan vaatii urakoitsijalta iOS-käyttöjärjestelmällä toimivan tabletin.

Jatkossa olisi tutkittava mahdollisuutta huomioida työvaiheen aikataulu jossakin muodossa osana seurantatyökalua. Tällä hetkellä työkalu ei esimerkiksi kerro sitä, eteneekö työt aikataulussa suunnitelmien mukaisesti. Jokaisen kerroksen kohdalla olisi mahdollista luoda Bluebeamilla esimerkiksi kerroskohtainen valvontavinjetti, joka voisi perustua myös visuaaliseen esitystapaan. Näin ollen valvontavinjetissä kerrottaisiin eri väreillä, onko työt milläkin mestalla aikataulussa vai eivät.

Tutkimusta tehtäessä heräsi kysymys liittyen Bluebeam Studion mahdollisuuteen synkronoida PDF-dokumentteja suoraan projektipankista Studioon. Skanskalla on käytössä SokoPro, joka on Suomen johtava projektipankki. Tällaista ominaisuutta Bluebeam Studiossa ei kuitenkaan ole olemassa. Näin ollen esimerkiksi projektipankkiin ilmestyviä pohjapiirustusrevisioita ei voida automaattisesti synkronoida Studion kanssa.

# <span id="page-51-0"></span>**7 Loppuyhteenveto**

Tämän insinöörityön tavoitteena oli selvittää, pystytäänkö Bluebeamilla luomaan helppokäyttöinen työkalu, jolla voidaan tehostaa työmaan tuotannonohjausta visuaalisia keinoja hyödyntäen. Tutkimuksen perusteella voidaan todeta, että työvaiheen visuaalinen seurantatyökalu pystytään luomaan Bluebeam Studio -ominaisuuden avulla. Työkalun perustaminen osoittautui helpoksi, mutta aikaa vieväksi toimenpiteeksi. Työkalun perustaminen onnistuu keneltä tahansa, kunhan saatavilla on yksityiskohtainen ohjeistus sen perustamiseksi. Työkalun perustamiseen liittyy useita vaiheita sekä asetuksien säätämistä, joten laajempi käyttöönotto edellyttää edellä mainitun ohjeistuksen laatimisen. KOy Rantatien Loikan alakattotöissä testatun seurantatyökalun käyttö osoittautui olevan helppoa ja nopeaa sekä ennen kaikkea tervetullut työkalu työmaan tuotannonohjauksen tehostamiseksi. Näiden seikkojen pohjalta voidaan todeta, että tutkimusta varten perus-

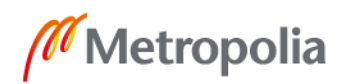

tettua työvaiheen visuaalista seurantatyökalua voitaisiin tulevaisuudessa käyttää Skanskan työmailla laajemminkin. Tämä edellyttää sitä, että käyttöön otetaan vain ne toiminnot, jotka ovat tässä tutkimuksessa toimiviksi todettu. Tällä tarkoitetaan sitä, että työkalua kannattaa käyttää toistaiseksi vain siihen tarkoitukseen, mihin se on alun perin suunniteltu, eli esittämään työvaiheen valmiusaste visuaalisesti. Toiminnot, jotka liittyvät osapuolien väliseen kommunikointiin tuovat työkalulle lisäarvoa, mutta niitä täytyisi tutkia vielä entistä enemmän.

Aliurakoitsijan mukaan ottaminen osoittautui täysin mahdolliseksi, kunhan jatkossa mietitään missä laajuudessa ja minkälaisilla velvoitteilla se on järkevintä toteuttaa. Lisäksi työkalu voisi tulevaisuudessa huomioida työvaiheen aikataulun jossakin muodossa, koska aikataulu on kuitenkin yksi tuotannonhallinnan peruspilareista.

Tämän tutkimuksen teoriaosuus rakentui tukemaan empiiristä tutkimusta. Työvaiheen visuaalista seurantatyökalua voidaan pitää ennakoivan tuotannonohjauksen apuvälineenä, koska sen yhtenä tarkoituksena on tuoda esille työvaiheen tuotantoon liittyviä epäkohtia, joihin voidaan tarttua kiinni esimerkiksi mestari- ja urakoitsijapalavereissa.

Tutkimuksen perusteella voidaan lopuksi todeta, että tälle insinöörityölle asetetut tavoitteet saatiin täytettyä. Skanskan kannattaa siis jatkossakin panostaa työvaiheen visuaalisen seurantatyökalun kehittämiseen Bluebeamilla ja yrittää jalkauttaa sitä työmailla laajempaan käyttöön.

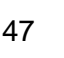

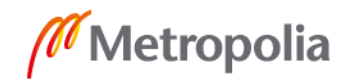

# <span id="page-53-0"></span>**Lähteet**

- 1 Junnonen. Talonrakennushankkeen tuotannonhallinta, Tammerprint Oy, Tampere 2010.
- 2 Kankainen, Sandvik. Rakennushankkeen ohjaus, Gummerus Kirjapaino Oy, Saarijärvi 2002.
- 3 RT-kortti. Rakennushankkeen ajallinen suunnittelu ja ohjaus. Opettajan kalvosaria. Ratu 7031.
- 4 Koskenvesa, Sahlstedt. Rakennushankkeen ajallinen suunnittelu ja ohjaus, Rakennustieto Oy, Helsinki 2017.
- 5 Koski. Rakennushankkeen tuotannonsuunnittelu ja –ohjaus, Gummerus Kirjapaino Oy, Saarijärvi 1998.
- 6 RT-kortti. Rakennustöiden laatu RTL 2009, Ratu KI-6016.
- 7 RT-kortti. Talonrakennushankkeen kulku. Rakennushankkeen vaiheet ja osittelu, RT 10-1124.
- 8 RT-kortti. Hankkeen johtamisen ja rakennuttamisen tehtäväluettelo HJR18, RT 10-11284.
- 9 Bluebeam Revun verkkosivut, [https://www.bluebeam.com/fi/company/about-blue](https://www.bluebeam.com/fi/company/about-bluebeam)[beam,](https://www.bluebeam.com/fi/company/about-bluebeam) luettu 23.3.2019
- 10 Bluebeam Revun verkkosivut, [https://www.bluebeam.com/fi/solutions/revu,](https://www.bluebeam.com/fi/solutions/revu) luettu 23.3.2019